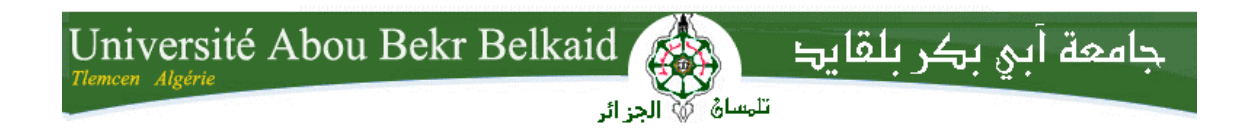

**République Algérienne Démocratique et Populaire Université Abou Bakr Belkaid– Tlemcen Faculté desSciences Département d'Informatique**

**Mémoire de fin d'études** 

**pour l'obtention du diplôme de Licence en Informatique**

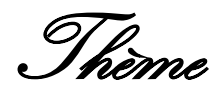

# **Mise en place d'une plateforme de financement participatif de projets**

**Réalisé par :**

- SABER ZENAGUI KHADIDJA.
- OUADAH AMINA.

*Présenté le 28 Mai 2015devant la commission d'examination composée de :*

- *Monsieur MESSABIHI M. (Encadrant)*
	- *Monsieur BENAZZOUZ M. (Examinateur)*
- *Monsieur MAHFOUD H. (Examinateur)*

Année universitaire :2014-2015

# Table des matières

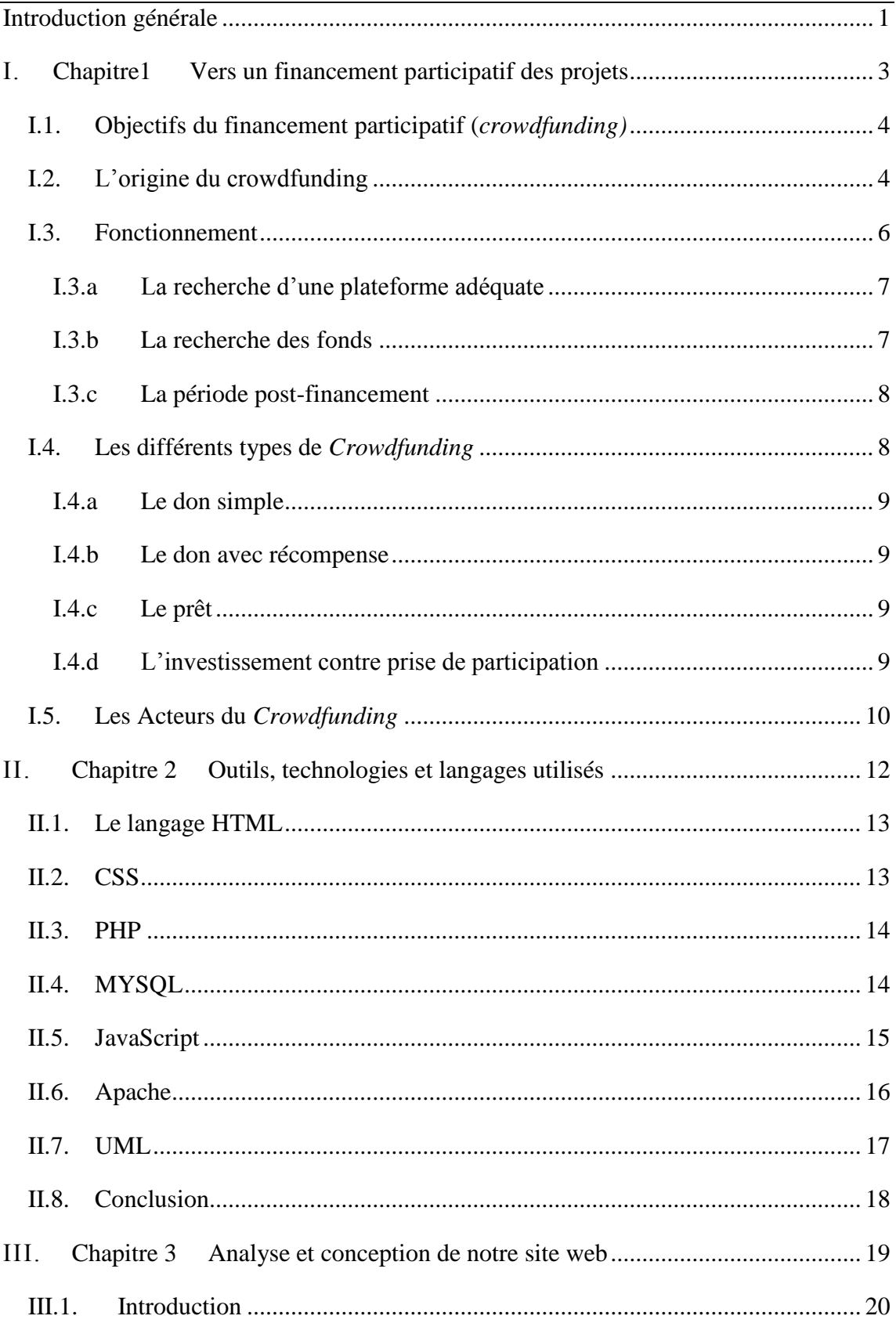

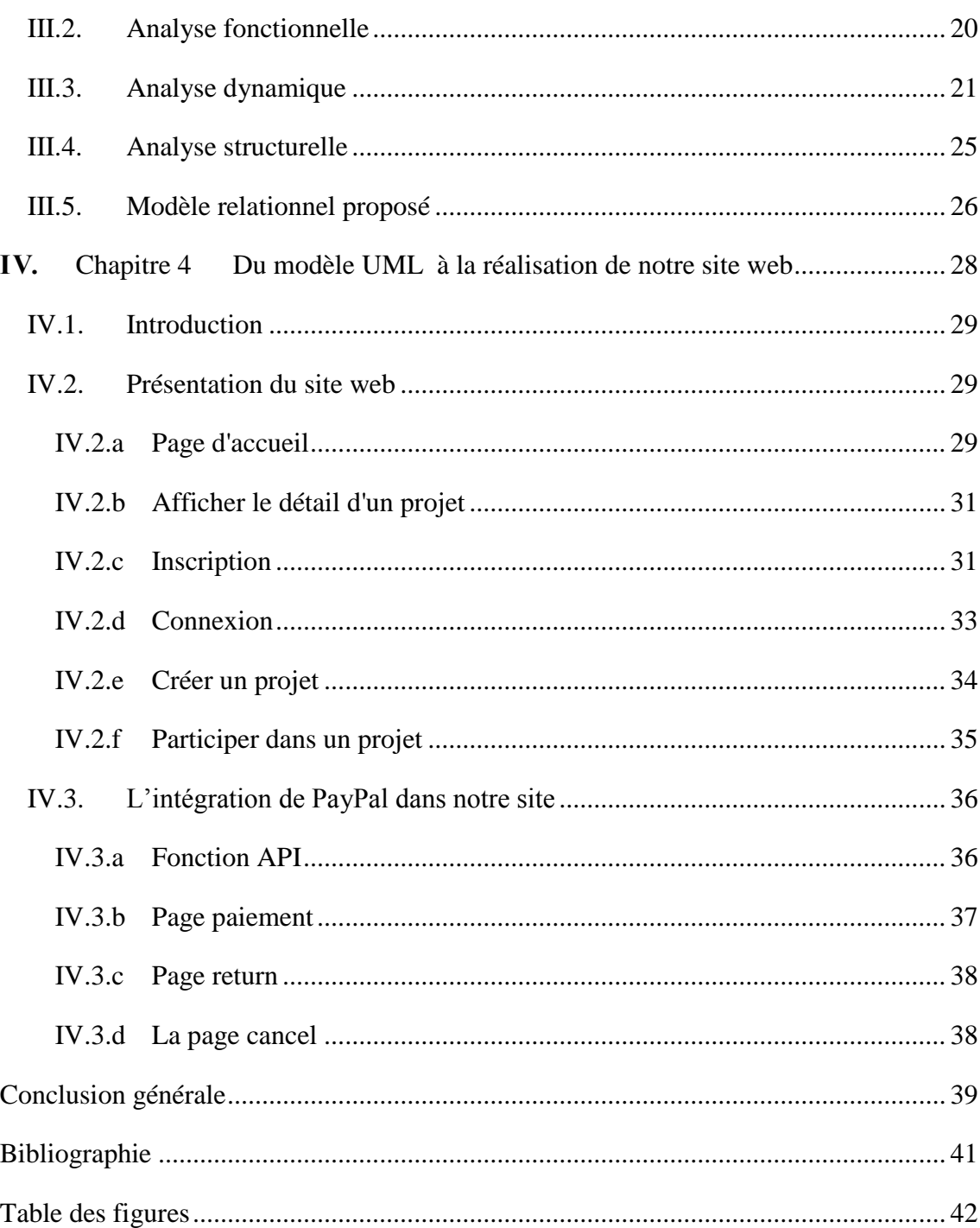

# Remerciements

Au terme de ce travail, nous saisissons cette occasion pour exprimer nos remerciements les plus sincères à toute personne ayant contribué, de près ou de loin, à la réalisation de ce mémoire ainsi qu'à la réussite de cette formidable année universitaire.

On tient à remercier sincèrement monsieur MESSABIHI Mohamed, qui a accepté de nous encadrer et qui s'est toujours montré à l'écoute et très disponible tout au long de la réalisation de ce mémoire, pour sa générosité, ses conseils qui nous ont été bien utiles, et pour la grande patience dont il a su faire preuve malgré ses charges professionnelles.

Nous exprimons également notre gratitude aux membres du jury qui nous ont honorés par leur présence et leur acceptation d'évaluer notre travail.

On n'oublie surtout pas nos parents, nos frères et sœurs pour leurs contributions, leurs soutiens et leur patience.

Enfin, on adresse nos plus chaleureux remerciements à tous nos proches et amis, qui nous ont toujours soutenus et encouragée au cours de la réalisation de ce mémoire.

Merci à toutes et à tous.

<span id="page-4-0"></span>*Introduction générale*

Dans ce manuscrit, nous présentons notre projet de fin d'étude. Les thèmes sont proposés ou bien par les encadrant ou par l'étudiant. Dans notre cas on a proposé un thème qui nous tenait à cœur. L'idée est venue après plusieurs semaines de réflexion. Lors d'une émission télévisée, ils ont présenté un reportage intitulé "le financement participatif". Un terme entendu pour la première fois pour nous et qui veut dire "faire financer son projet par la foule". En effet, ce concept permet à des créateurs de projet de tout horizon de présenter leurs projets à des milliers d'internautes et collecter les fonds nécessaires pour les réaliser. Ce procédé a permis à des dizaines de milliers de projets de voir le jour à travers le monde. L'idée de ce concept est née grâce à un certain nombre d'artistes qui ont rencontré beaucoup de problèmes pour réussir leurs projets. De nombreuses plateformes ont été proposées où il est désormais possible de s'adresser directement au public pour financer ses projets. Ces plateformes se multiplient de plus en plus dans les pays occidentaux, mais à notre connaissance il n'existe aucune proposition de plateforme au niveau de notre pays. On s'était donc posée la question " pourquoi pas nous??". De là on s'est lancé le défit de réaliser ce projet et voir le résultat.

La suite de ce manuscrit est structurée comme suit :

1- Dans un premier temps, on présentera le concept du financement participatif : c'est quoi ? quelles sont ses origines ? comment ça fonctionne et quelles sont ses conditions ? quelles sont les différents types de financements ? et quelles sont les avantages et les inconvénients du financement participatif ?

2-Ensuite, on parlera des différents outils, technologies et langages dont nous nous sommes servis pour réaliser notre plateforme de financement participatif.

3-Dans le chapitre 3, on discutera la conception de notre solution, en montrant les différents diagrammes UML qui nous ont permis d'analyser et de concevoir notre plateforme.

4-Et enfin, la réalisation de notre plateforme est expliquée dans le dernier chapitre. Des captures d'écran et quelques bouts de code sont également inclus pour compléter la présentation de notre plateforme « LancezVous ».

<span id="page-6-0"></span>*I. Chapitre*

*1 Vers un financement participatif des projets*

# <span id="page-7-0"></span>**I.1. Objectifs du financement participatif (***crowdfunding)*

Le *crowdfunding*, appelé également financement participatif, est une technique de financement de projets utilisant internet comme canal de mise en relation entre les porteurs de projet et les personnes souhaitant investir dans ces projets.

Littéralement le *crowdfunding* signifie faire appel à la foule pour récolter des fonds, généralement des petits montants, pour financer un projet. On a également pu voir la puissance du *crowdfunding* lors de l'élection de Barack Obama en 2008, les dons récoltés par ce biais représentent une des premières sources de financement de sa campagne. [1]

Différents types de projets peuvent susciter l'intérêt du *crowdfunding* : des projets artistiques, des initiatives philanthropiques, des projets publics ou des start-ups, pour en nommer quelques-uns. Le *crowdfunding* existe sous plusieurs formes, lequel va d'une simple donation à une prise de participation dans une entreprise. Plus précisément, le *crowdfunding* s'organise grâce à un intermédiaire, une plateforme de *crowdfunding*, qui opère sur Internet. Le but de cette plateforme est de permettre aux investisseurs et entrepreneurs de se rencontrer et d'encadrer la levée des fonds, comme indiqué dans la figure ci-dessous :

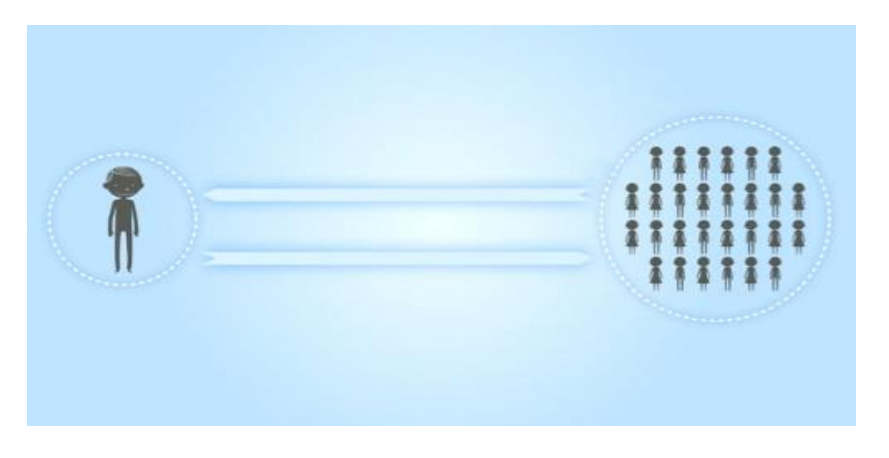

*Figure I.1-IModèle de crowfunding*

# <span id="page-7-1"></span>**I.2. L'origine du crowdfunding**

Le *crowdfunding* trouve sa source dans le concept de *crowdsourcing* (externalisation ouverte), c'est-à-dire l'usage de la foule pour l'obtention d'idées, de « *feed-backs* », et de solutions pour développer les activités de l'entreprise. Le terme de *crowdsourcing* a

 $\overline{a}$ 

été introduit par Jeff Howe en 2006 qui précise son large champ d'application, mettant en avant<sup>1</sup> un des composants fonctionnels de *crowdsourcing* le réseau. Le *crowdsourcing* 

à lieu quand une entreprise à but lucratif, externalise des tâches essentielles de fabrication et de vente de produits destinés au grand public (la foule). [1]

Le *crowdfunding* est souvent considéré comme un « phénomène nouveau». Toutefois, le *crowdfunding* a une longue et riche histoire. Il n'est donc pas aussi nouveau que nous pouvons le penser, en tant que concept, il a des racines qui remontante aux années 18ème siècle. Le principe du *crowdfunding* est appliqué depuis longtemps par les organismes humanitaires, mais la méthode a radicalement changé. [1].

La grande différence du *crowdfunding* par rapport à ce qui se passait avant, réside dans l'utilisation de plateformes sur internet pour organiser le financement. L'évolution de l'informatique, et des réseaux de communication puissants ainsi que l'apparition de réseaux sociaux au sein d'une grande partie de la population mondiale ont donné une nouvelle dimension au financement participatif. Il est désormais possible de cibler plus facilement un nombre important de personnes.

Les premières plateformes de *crowdfunding* sont apparues aux Etats-Unis. Depuis lors, le *crowdfunding* a connu une croissance incroyable, avec un intérêt toujours grandissant, comme indiqué dans la [Figure I.2-I.](#page-8-0) On observe que le *crowfunding* a connu une très forte croissance entre 2011 et 2013. [2]

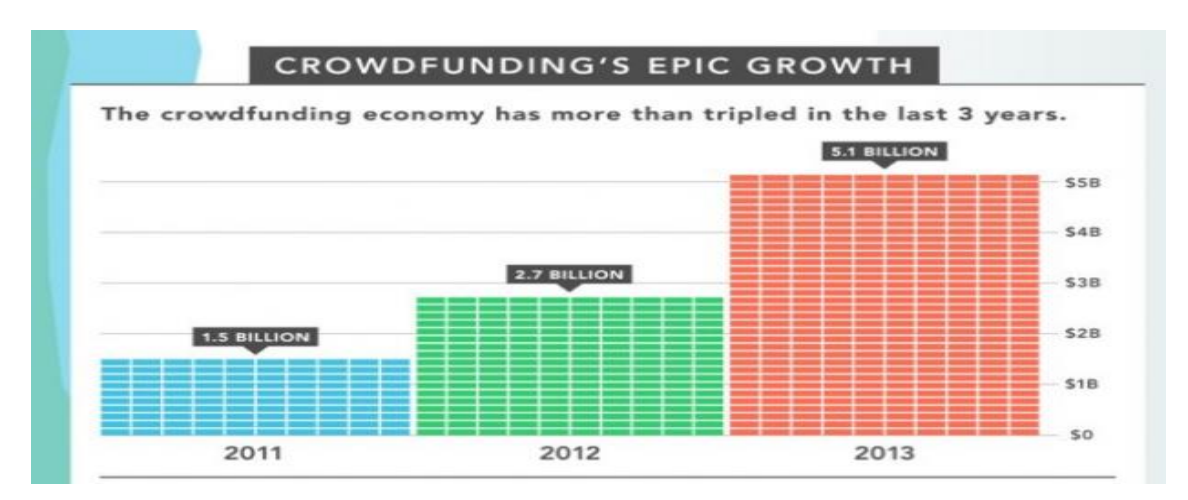

<span id="page-8-0"></span>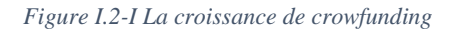

<sup>5</sup>  $<sup>1</sup>$  Nous notons que le contenu de ce chapitre est inspiré essentiellement du livre « crowfunding-les clés du</sup> financement participatif Par Rony Germon et Adnane Maalaoui- Edition :Paris :Ellipses 2014.

La plateforme américaine «*Kickstarter*» est une des premières plateformes de *crowdfunding* à avoir connu un large succès. *Kickstarter* a financé plus de 84 000 projets créatifs [3], comme le montre la figure suivante :

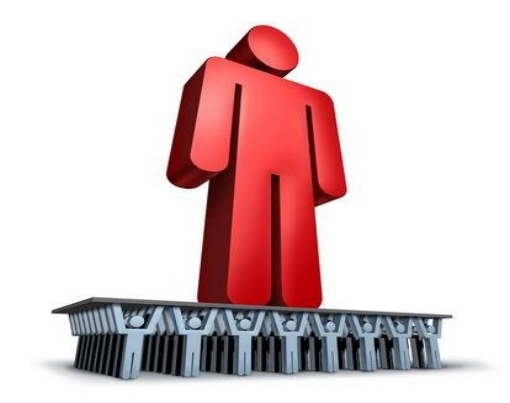

*Figure I.2-IILe succès d'un projet créatif*

#### <span id="page-9-0"></span>**I.3. Fonctionnement**

Le *crowdfunding* repose sur deux principes du web social : la transparence et la participation. La transparence, car les porteurs de projet et les investisseurs sont clairement identifiés. Du côté des investisseurs, ils sont fiers d'avoir contribué à la genèse d'un projet ; en misant sur un projet précis, ils savent exactement où part leur argent. [4]

Dans la suite de cette section, nous aborderons toutes les étapes successives du *crowdfunding*. La recherche d'une plateforme adéquate constitue la première étape, vient ensuite la recherche de personnes désireuses de soutenir le projet, comme indiqué dans la figure ci-dessous et finalement la période de post-financement :

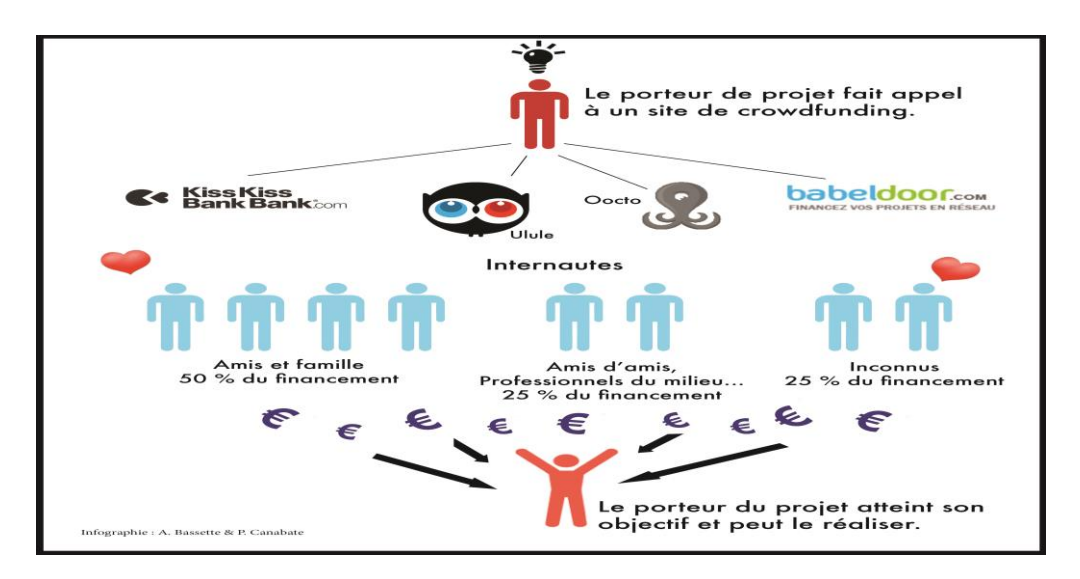

*Figure I.3-IModèle de fonctionnement*

#### **I.3.a La recherche d'une plateforme adéquate**

<span id="page-10-0"></span>Une fois cette décision prise, il convient de trouver la plateforme qui réponde aux objectifs que l'entrepreneur veut atteindre. Tout dépend de ce que l'entrepreneur est prêt à donner en échange des contributions. Veut-il simplement des donations, ou est-il prêt à emprunter de l'argent en le rémunérant par des intérêts ? il peut même aller plus loin en ouvrant le capital de son entreprise aux investisseurs. Nous reviendrons en détails sur les différents types de *crowdfunding* et de plateformes plus tard dans ce chapitre. Il est également important de s'informer sur la manière dont la plateforme se rémunère. En règle générale elle prélève une commission sur le montant total des fonds alloués à un projet. Le taux de commission peut varier d'une plateforme à l'autre et généralement c'est entre 5% et 10%. D'autres variables sont à prendre en compte, notamment la question de savoir quand l'argent sera-t-il octroyé aux entrepreneurs ? à ce jour, la méthode la plus utilisée est celle du « *all or nothing* ». Avant toute introduction de projet, les entrepreneurs doivent évaluer le montant nécessaire à la réalisation du projet et le délai qu'ils souhaitent laisser aux investisseurs pour soutenir le projet. Le montant ambitionné sera appelé « l'objectif de financement ». Une fois le délai expiré, les entrepreneurs ne reçoivent l'argent uniquement si leur objectif de financement a été atteint. Dans le cas contraire, les investisseurs se voient tous remboursés de la somme de leur contribution. [4]

#### **I.3.b La recherche des fonds**

<span id="page-10-1"></span>«Ce n'est pas la nature du projet qui détermine celui que va réussir à utiliser correctement l'outil *crowdfunding* ou pas, c'est le créateur lui-même, et la façon dont la collecte va être conduite.» (Vincent Ricordeau, fondateur *KissKissBankBank*)

Dès que la plateforme idéale a été trouvée, l'entrepreneur va essayer de faire connaître son projet au grand public. Pour parvenir à faire cela, il va devoir convaincre trois cercles d'influences, qui sont déterminés sur base de leur distance avec le créateur. Tout d'abord il y a l'entourage proche du créateur, ses amis et sa famille, ensuite il y a le relais d'influence qui contient les amis de ses amis, et finalement le grand public, qui partage la même passion que le créateur.

La mission du créateur est de parvenir à motiver son entourage proche de la validité de son projet. Ensuite, c'est précisément cet entourage qui se mobilisera et créera le « buzz » en attirant le grand public. Un des facteurs de réussite dans la recherche de fonds [\(Figure](#page-11-2) 

[I.3-II\)](#page-11-2) est celui de la transparence. Il est nécessaire que les entrepreneurs expliquent le mieux possible les risques liés à leur projet.

Ensuite, c'est via la bouche-à-oreille et les réseaux sociaux que l'entrepreneur va tenter de faire connaître son projet. Durant toute la campagne, et même parfois après, il est primordial que l'entrepreneur informe les investisseurs de manière régulière de l'évolution du projet. Il n'est d'ailleurs pas rare que les entrepreneurs organisent des rendez-vous avec des potentiels investisseurs pour les sensibiliser ainsi que pour partager des idées.

Si l'objectif de financement est atteint avant le délai fixé, le créateur du projet recevra les fonds. Dans le cas contraire, il se peut que l'entrepreneur ne reçoive rien si le projet utilise la méthode du « *all or nothing* ».

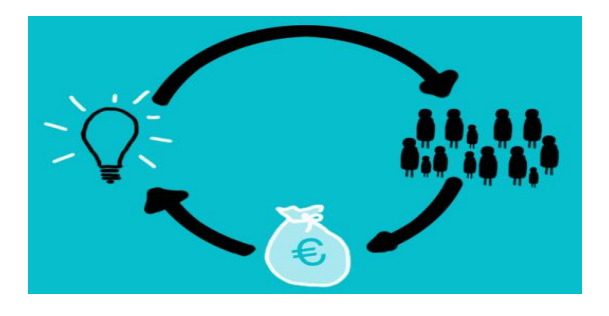

*Figure I.3-IILa recherche des fonds*

#### <span id="page-11-2"></span>**I.3.c La période post-financement**

<span id="page-11-0"></span>C'est durant cette période que l'entrepreneur pourra effectivement créer son projet tout en tenant les investisseurs informés du développement de celui-ci. Ici encore, les attentes diffèrent fortement en fonction du type de financement participatif. Si le projet est basé sur un retour financier pour les investisseurs, l'entrepreneur devra faire part de la santé financière du projet. En revanche, s'il s'agit du financement d'un film, les investisseurs voudront par exemple être tenus informés de la date de sortie du film. [4]

## <span id="page-11-1"></span>**I.4. Les différents types de** *Crowdfunding*

Nous développerons dans cette section les principaux types de *crowdfunding* comme le montre la [Figure I.4-I.](#page-13-1)

A but non lucratif: il s'agit de projets dont les objectifs sont sociaux, par exemple l'aide au développement à l'étranger, les œuvres de charité ou les projets de recherche public.

A but lucratif: ce sont des projets dont l'objectif principal est de générer des retombées financières, tels que créer une entreprise, promouvoir des nouveaux bien privés, le financement d'une chanson ou d'un film, etc.

Non défini: on parle ici de projets qui ne savent pas encore s'ils vont générer un profit ou non.

Les différents types de *crowdfunding* dépendent également de ce que l'investisseur reçoit en échange de son investissement. [5]

#### **I.4.a Le don simple**

<span id="page-12-0"></span>Le don simple est un acte de générosité, où les gens donnent de l'argent à un projet sans que le demandeur de fonds n'ait une quelconque obligation de donner quelque chose en échange.

#### **I.4.b Le don avec récompense**

<span id="page-12-1"></span>Les campagnes de *crowdfunding* basées sur les récompenses en nature offrent, en échange de contributions, des produits ou des services d'une valeur plus faible. Généralement les récompenses ont une valeur symbolique et sont offertes par les demandeurs de fonds. Parmi ces récompenses on retrouve par exemple le CD ou l'autographe d'un artiste.

#### **I.4.c Le prêt**

<span id="page-12-2"></span>Le prêt est un modèle de *crowdfunding* où les investisseurs ont l'occasion de prêter leur argent à des personnes en quête de financement pendant une période déterminée. Les emprunteurs sont principalement des entrepreneurs ou des *start-up* qui cherchent à financer différents projets. Le prêt peut avoir lieu avec ou sans intérêt.

#### **I.4.d L'investissement contre prise de participation**

<span id="page-12-3"></span>L'investissement contre une prise de participation, également appelé *equity crowdfunding*, est une forme de financement participatif où en échange d'une contribution, l'investisseur reçoit des parts de l'entreprise, des actions ou des obligations. [6]

Dans notre site web de financement participatif "LancezVous", on a réalisé les deux premiers types de *crowdfunding* su-mentionnés, à savoir :

- Le don simple.
- Le don avec récompense

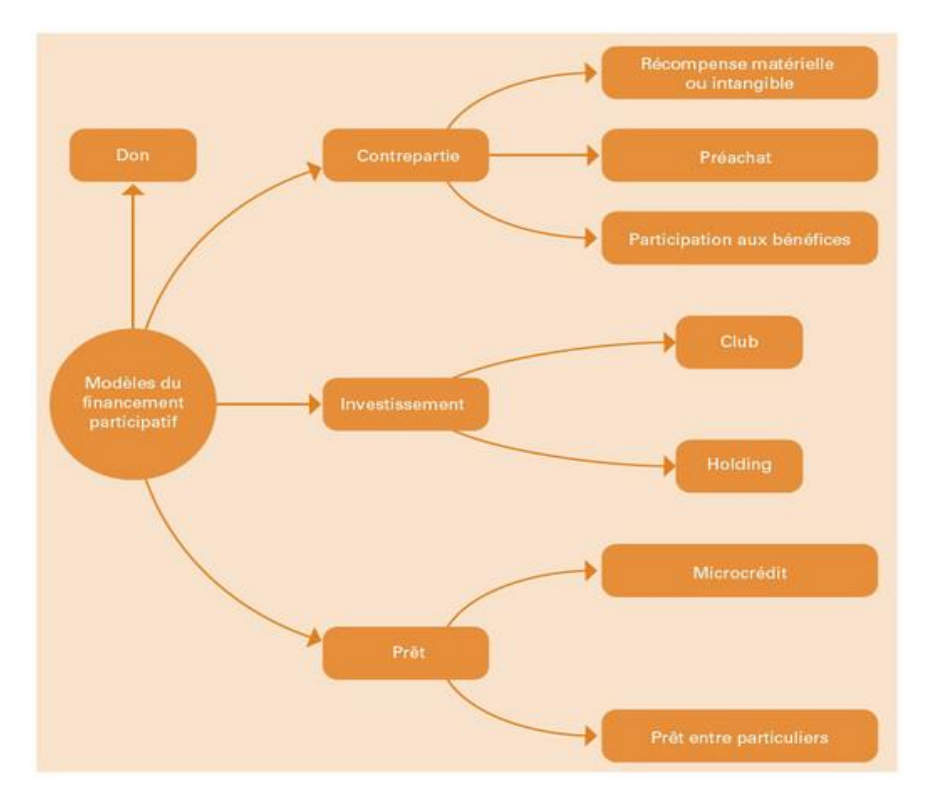

*Figure I.4-I Les différents types de crowfunding*

# <span id="page-13-1"></span><span id="page-13-0"></span>**I.5. Les Acteurs du** *Crowdfunding*

Le financement participatif implique l'intervention de trois acteurs principaux, les entrepreneurs d'une part, les investisseurs d'autre part et finalement les plateformes qui vont jouer le rôle d'intermédiaire, comme indiqué dans la [Figure I.5-I.](#page-13-2)

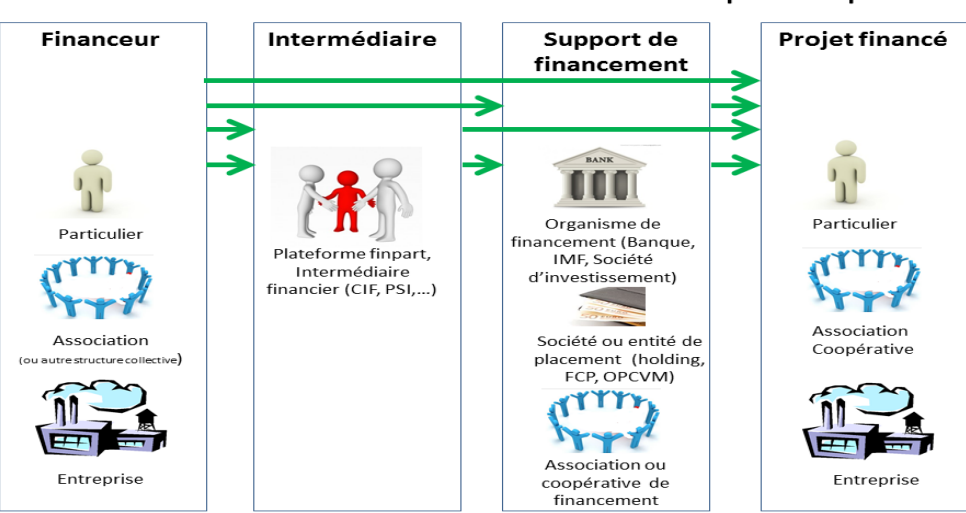

Acteurs et relations du financement participatif

*Figure I.5-ILes acteurs du crowfunding*

<span id="page-13-2"></span> Investisseurs : Certaines personnes tiennent à soutenir des projets avec lesquels ils partagent les mêmes valeurs ou des projets locaux qui peuvent contribuer à la création d'emplois. D'autres sont davantage intéressés par les « récompenses » qu'ils vont obtenir en échange de leur contribution.

 Créateur de projet : C'est la personne qui met en pratique une idée qui lui tient à cœur et qu'il souhaite la réaliser et la développer.

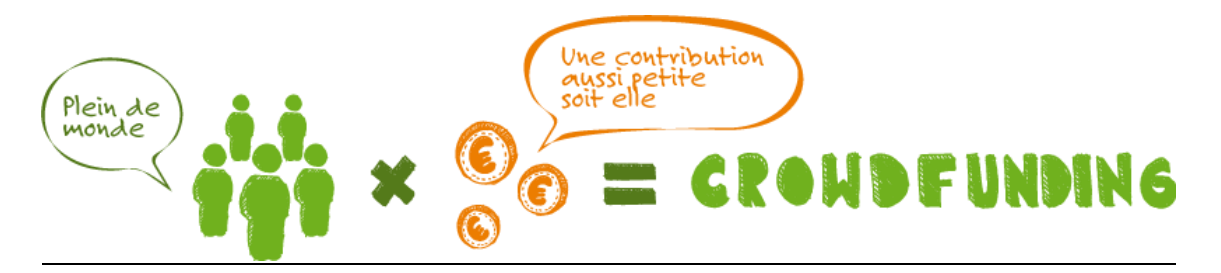

*Figure I.5-IIFinancement participatif*

<span id="page-15-0"></span>*II.Chapitre* 

*2 Outils, technologies et langages utilisés*

# <span id="page-16-0"></span>**II.1. Le langage HTML**

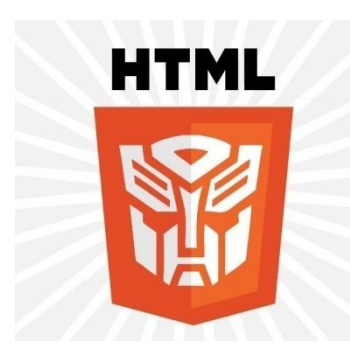

HTML (*HyperText Markup Language*) a fait son apparition dès 1991 lors du lancement du Web. Son rôle est de gérer et organiser le contenu. C'est donc en HTML qu'on écrit ce qui doit être affiché sur la page : du texte, des liens, des images… On précise par exemple : « Ceci est mon titre, ceci est mon menu, voici le texte principal de la page, voici une image à afficher, etc. ». [7]

Voici un bout de code de HTML pour la création d'un formulaire [Figure II.1-I:](#page-16-2)

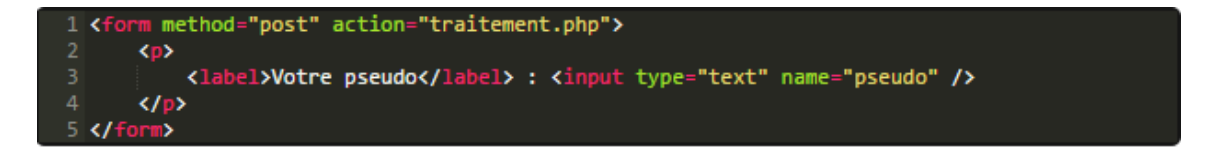

*Figure II.1-I code HTML*

# <span id="page-16-2"></span><span id="page-16-1"></span>**II.2. CSS**

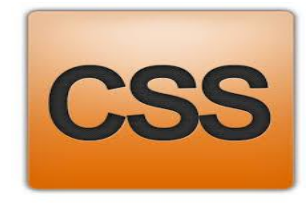

Le rôle du CSS (*Cascading Style Sheets*, aussi appelées Feuilles de style) est de gérer l'apparence de la page web (agencement, positionnement, décoration, couleurs, taille du texte…). Ce langage est venu compléter le HTML en 1996. [7]

Voici un exemple de CSS [Figure II.2-I:](#page-16-3)

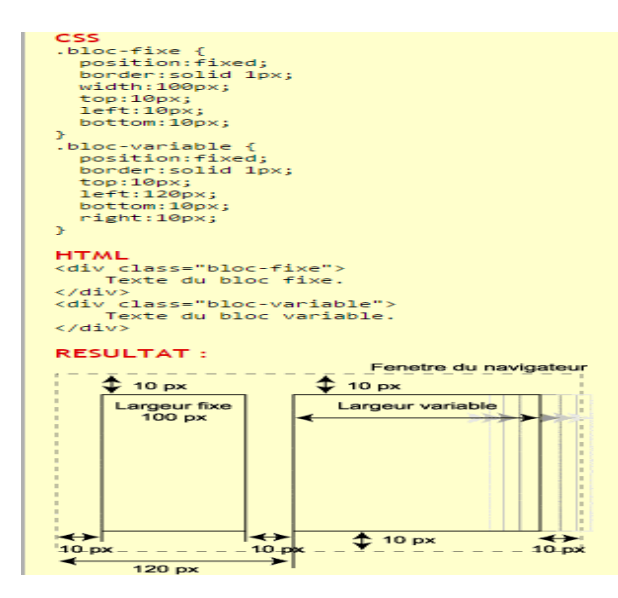

<span id="page-16-3"></span>*Figure II.2-I démonstration CSS et HTML*

# <span id="page-17-0"></span>**II.3. PHP**

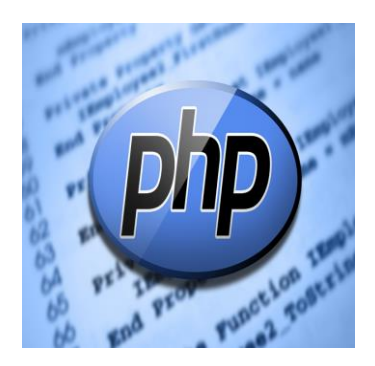

PHP (*Hyper text Preprocessor*) est un langage que seuls les serveurs comprennent et qui permet de rendre les sites web plus dynamiques. C'est PHP qui « génère » la page web. [8]

Il nous a permis de faire une liaison avec notre base de données (pour ajouter, modifier, afficher….des champs) et

de cette manière on est passé d'un site statique à un site dynamique.

Voici un exemple de code PHP [Figure 0-Ip](#page-17-2)our l'affichage des projets dans la page d'accueil:

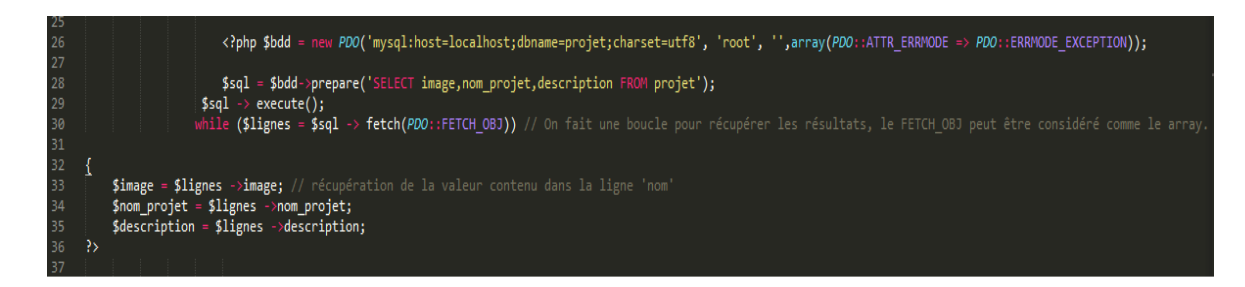

*Figure 0-I code PHP*

#### <span id="page-17-2"></span><span id="page-17-1"></span>**II.4. MYSQL**

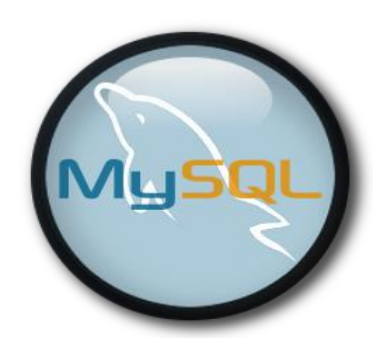

C'est un serveur de base de données relationnelle *open source*. Un serveur de bases de données qui stocke les données dans des tables séparées plutôt que de tout rassembler dans une table. Les tables sont reliées par des relations définies, qui rendent possible la combinaison des données entre plusieurs tables durant une requête. Le SQL

dans « MySQL » signifie '*StructuredQuery Langage*' : le langage standard pour traitement de bases de données. [9]

MYSQL nous a permis de stocker nos données telles que les informations sur les créateurs de projet, les participants et tous ce qui concerne les projets.

Voilà la table « projet » de notre base de données représenté dans ci-dessous [Figure](#page-18-1)  [II.4-It](#page-18-1)able Projet:

| # Nom                        | <b>Type</b>  | Interclassement Attributs Null Défaut Extra |  |            |                                                                                     | <b>Action</b> |  |                                                                                                    |  |
|------------------------------|--------------|---------------------------------------------|--|------------|-------------------------------------------------------------------------------------|---------------|--|----------------------------------------------------------------------------------------------------|--|
| 1 id projet                  | int(11)      |                                             |  |            | Non Aucune AUTO_INCREMENT / Modifier @ Supprimer / Primaire in Unique Filmdex welus |               |  |                                                                                                    |  |
| 2 nom projet                 |              | varchar(255) latin1 swedish ci              |  | Non Aucune |                                                                                     |               |  | Modifier Supprimer Primaire in Unique Findex $\blacktriangledown$ plus                               |  |
| 3 budget                     | double       |                                             |  | Non Aucune |                                                                                     |               |  | Modifier ● Supprimer ● Primaire Ti Unique Findex > plus                                              |  |
| 4 date fin                   |              | varchar(255) latin1 swedish ci              |  | Non Aucune |                                                                                     |               |  | Modifier Supprimer Primaire in Unique Findex v plus                                                  |  |
| 5 lien sociaux               |              | varchar(255) latin1 swedish ci              |  | Non Aucune |                                                                                     |               |  | Modifier Supprimer Primaire in Unique Filmdex vplus                                                  |  |
| 6 nom entreprise             |              | varchar(255) latin1 swedish ci              |  | Non Aucune |                                                                                     |               |  | index <del>V</del> plus Nodifier ● Supprimer → Primaire in Unique                                    |  |
| description                  | text         | latin1 swedish ci                           |  | Non Aucune |                                                                                     |               |  | Modifier Supprimer Primaire in Unique Files v plus                                                   |  |
| 8 image                      |              | varchar(255) latin1 swedish ci              |  | Non Aucune |                                                                                     |               |  | index <del>V</del> plus Nodifier ● Supprimer ● Primaire in Unique ■ Index v plus                     |  |
| 9 date ajout                 | date         |                                             |  | Non Aucune |                                                                                     |               |  | Modifier Supprimer Primaire in Unique Findex v plus                                                  |  |
| 10 description createur text |              | latin1 swedish ci                           |  | Non Aucune |                                                                                     |               |  | Modifier Supprimer Primaire in Unique and Index $\blacktriangledown$ plus                            |  |
| 11 image groupe              |              | varchar(255) latin1 swedish ci              |  | Non Aucune |                                                                                     |               |  | A Modifier ● Supprimer A Primaire in Unique Findex v plus                                            |  |
| 12 resume                    | text         | latin1 swedish ci                           |  | Non Aucune |                                                                                     |               |  | Modifier $\bigcirc$ Supprimer $\oslash$ Primaire in Unique $\oslash$ Index $\blacktriangledown$ plus |  |
| 13 ob_collecte               | text         | latin1 swedish ci                           |  | Non Aucune |                                                                                     |               |  | Modifier Supprimer Primaire in Unique Filedex vplus                                                  |  |
| 14 catégorie                 | varchar(255) | latin1 swedish ci                           |  | Non Aucune |                                                                                     |               |  | Modifier ● Supprimer → Primaire iii Unique • Index • plus                                            |  |
| 15 image projet              |              | varchar(255) latin1 swedish ci              |  | Non Aucune |                                                                                     |               |  | A Modifier ● Supprimer A Primaire iii Unique Fi Index > plus                                         |  |
| 16 image 4                   |              | varchar(255) latin1 swedish ci              |  | Non Aucune |                                                                                     |               |  | index <del>V</del> plus Nodifier ● Supprimer ● Primaire in Unique ■ Index v plus                     |  |
| 17 budget total              | int(11)      |                                             |  | Non Aucune |                                                                                     |               |  | Modifier Supprimer Primaire in Unique Filndex v plus                                                 |  |

*Figure II.4-I table Projet*

# <span id="page-18-1"></span><span id="page-18-0"></span>**II.5. JavaScript**

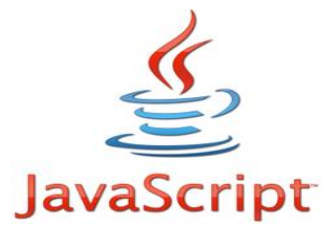

C'est un langage de script orienté objet principalement utilisé dans les pages HTML. A l'opposé des langages serveurs (qui s'exécutent sur le site), JavaScript est exécuté sur l'ordinateur de l'internaute par le navigateur lui-même. Ainsi,

ce langage permet une interaction avec l'utilisateur en fonction de ses actions (lors du passage de la souris au-dessus d'un élément, du redimensionnement de la page...). [10]

Cette aperçu de la page [Figure II.5-Ia](#page-18-2)vant de cliqué sur "ajouter une contrepartie "

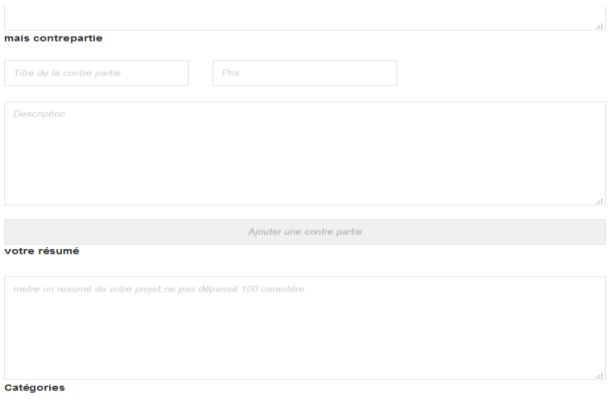

Sélectionnez un ou deux thèmes auxquels correspond votre projet. Ces catégories permettent aux

*Figure II.5-I Ajout d'une contre partie*

<span id="page-18-2"></span>Et maintenant après le clic sur « ajouter une contrepartie » voilà le résultat dans la [Figure](#page-19-1)  [II.5-II:](#page-19-1)

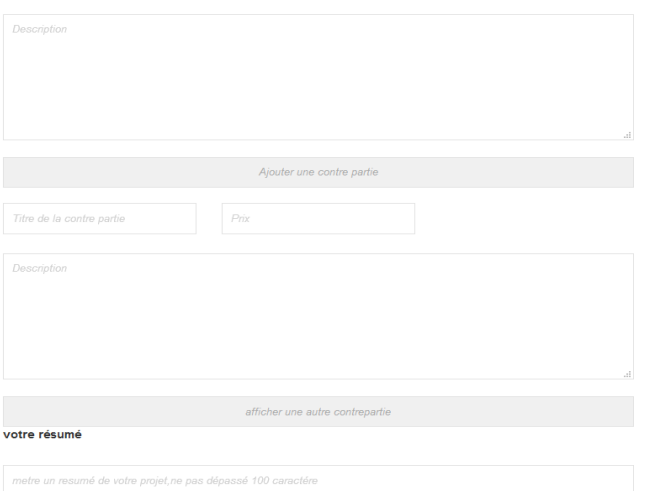

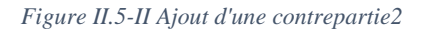

<span id="page-19-1"></span>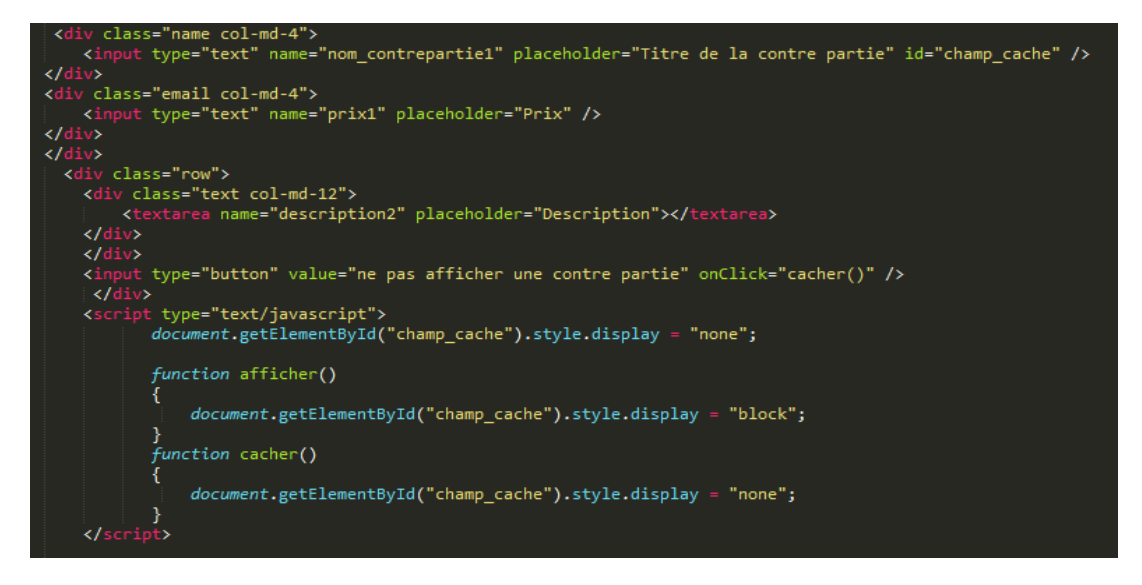

*Figure II.5-III code Java script*

On commence par initialiser notre id « champ\_cacher »par « *none* ».

Après en déclare nos 2 fonction « afficher » et « cacher ». La fonction afficher nous permet d'afficher le contenu du bloc par contre la fonction cacher nous permet de cacher le contenu du bloc.

#### <span id="page-19-0"></span>**II.6. Apache**

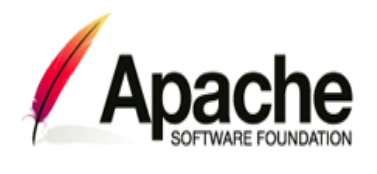

C'est ce qu'on appelle un serveur web. Il s'agit du plus important de tous les programmes, car c'est lui qui est chargé de délivrer les pages web aux visiteurs. Cependant, Apache ne gère que les sites web statiques (il ne peut traiter que des

pages HTML). Il faut donc le compléter avec d'autres programmes.

Lorsque le site est dynamique (comme dans notre cas) la page web est générée à chaque fois qu'un client la réclame. Le contenu d'une même page peut changer d'un instant à l'autre.

C'est comme cela que notre site web parvient à afficher par exemple votre pseudonyme sur toutes les pages.

A partir de la demande du client, le serveur interroge une base de données, récupère les données souhaitées, construit la page, la retranscrit en HTML, puis la renvoie au client.

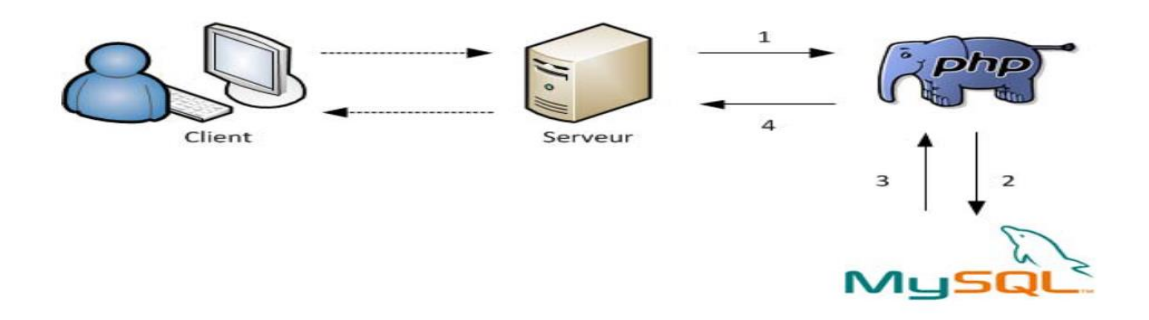

*Figure II.6-ILangage utilisé par le serveur*

<span id="page-20-0"></span>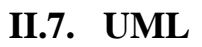

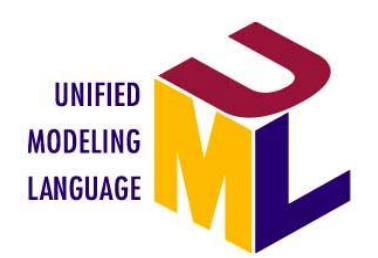

UML [11], c'est l'acronyme anglais pour « *Unified Modeling Language* ». On le traduit par « Langage de modélisation unifié ». La notation UML est un langage visuel constitué d'un ensemble de diagrammes, qui donnent chacun une vision différente du projet à traiter.

UML nous fournit donc des diagrammes comme indiqué dans la [Figure](#page-21-1)  [II.7-Ip](#page-21-1)our représenter le site web qu'on détaillera dans le chapitre 3 :

- Le diagramme de cas d'utilisation représente les fonctionnalités nécessaires aux utilisateurs.
- Le diagramme de classes représente les informations manipulées par les utilisateurs.
- Le diagramme de séquence permet de décrire les différents scénarios d'utilisation du système.

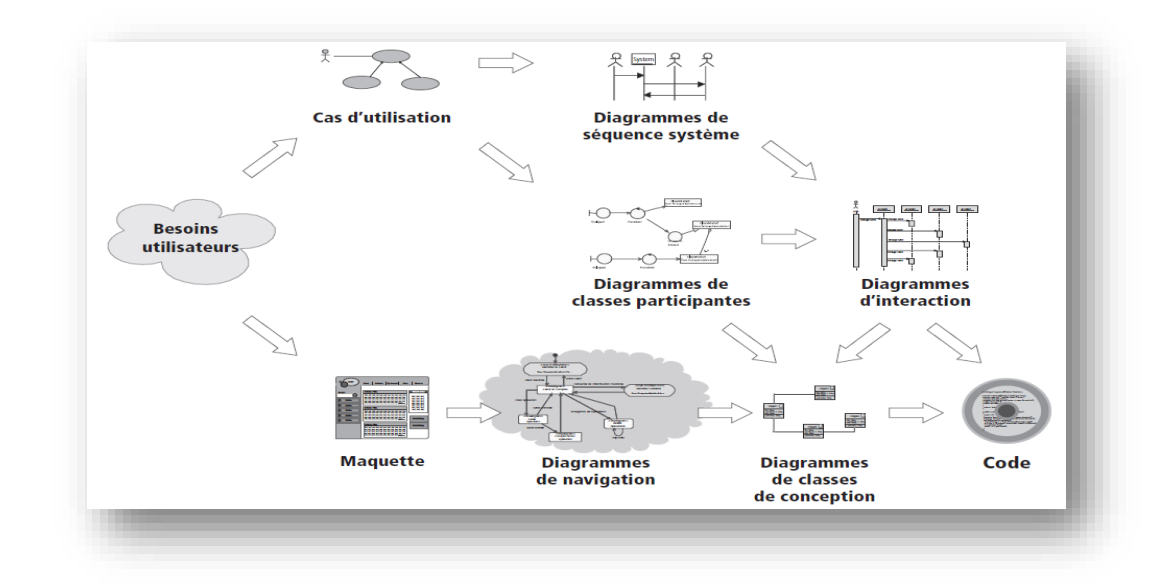

*Figure II.7-IDiagrammes de navigation*

<span id="page-21-1"></span>A partir des besoins d'utilisateur nous pouvons construire un diagramme de cas d'utilisation et une maquette ce qui nous donne la possibilité de faire un diagramme de séquence système, un diagramme de classe et un diagramme de navigation.

Apres avoirs fait le diagramme de séquence et le diagramme de classes nous pouvons maintenant faire le diagramme d'interaction.

Le diagramme de navigation, le diagramme de classe participantes et le diagramme de d'interaction nous ont permis de dessinée le diagramme de classes de conception.

Le diagramme de classes de conception et le diagramme d'interaction nous facilite l'étape du codage.

#### <span id="page-21-0"></span>**II.8. Conclusion**

Grâce aux langages HTML5 et CSS3 la structuration et la mise en page de notre site web est désormais plus agréable et ludique. Avec l'utilisation de PDO (PHP *Data Objecte*) et sa connexion avec MYSQL, PHP nous offre la possibilité de générer des pages web dynamiques selon les informations stockées dans note base de données.

Le choix et la combinaison de ces différents langages complémentaires assure la fiabilité, l'aisance, la sécurité et surtout la garantie d'obtenir le résultat recherché.

<span id="page-22-0"></span>*III. Chapitre*

*3 Analyse et conception de notre site web*

# <span id="page-23-0"></span>**III.1. Introduction**

Dans ce chapitre nous allons aborder l'étude conceptuelle de notre site web. La conception représente une phase primordiale et déterminante pour produire une application de bonne qualité. C'est à ce stade que nous devons clarifier l'analyse fonctionnelle, structurelle, et dynamique de notre site web en détaillant notre choix conceptuel à travers plusieurs types de diagrammes.

# <span id="page-23-1"></span>**III.2. Analyse fonctionnelle**

Les diagrammes de cas d'utilisation sont de recueillir, d'analyser et d'organiser les besoins, ainsi que de recenser les grandes fonctionnalités d'un système.

Au début de notre travail on a établi le diagramme indiqué dans la [Figure III.2-Ie](#page-23-2)n pensant que c'était le mieux adapté par apport à notre site web:

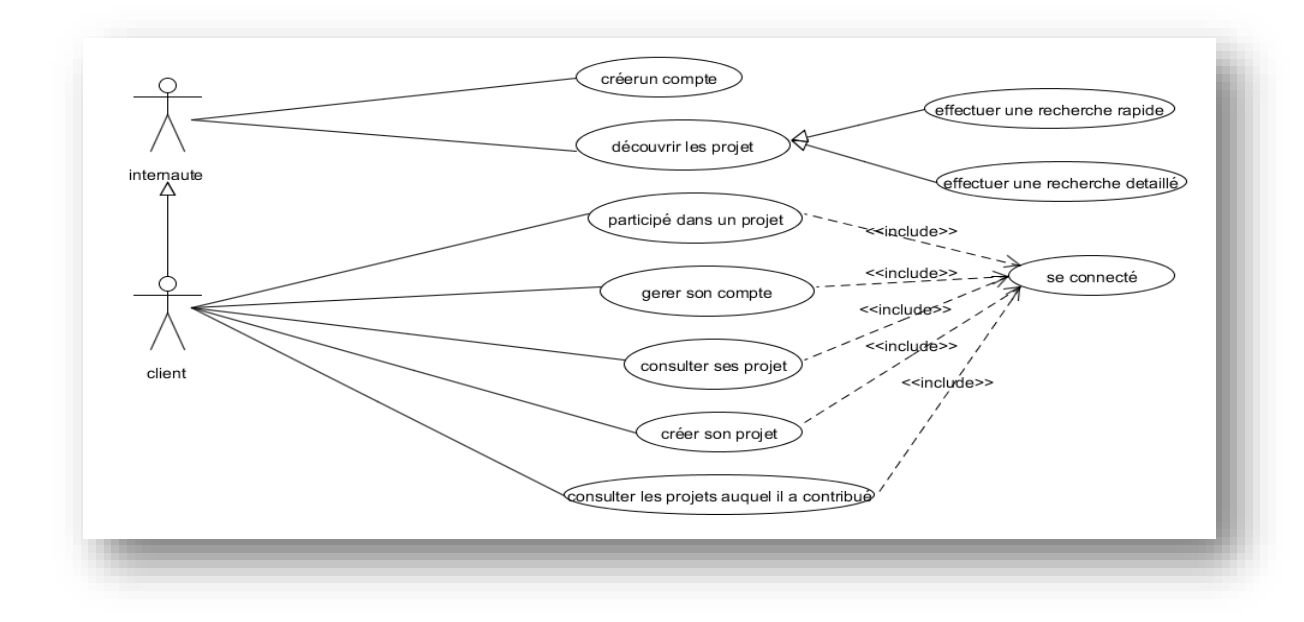

*Figure III.2-I 1ère version du Diagramme des cas d'utilisation*

<span id="page-23-2"></span>Les deux acteurs principaux du site étaient l'internaute et le client. L'internaute représente les visiteurs du site web, il a la possibilité de créer son compte comme il peut découvrir les projets existants dans le site.

Le client représente le créateur de projet et/ou le participant. Le client peut créer son compte, créer son projet, participer dans un projet comme il peut consulter les projets auxquels il a participés.

Après plusieurs semaines de travail on s'est rendu compte que le diagramme qu'on a proposé ne permet pas d'afficher les personnes qui ont participé dans un projet bien précis. Par conséquent, on était obligé de refaire le diagramme de cas d'utilisation.

Dans ce diagramme, on a remplacé l'acteur "client" par deux autres acteurs "participant" et "créateur", Avant de devenir participant ou client, un visiteur ne peut que consulter les projets disponibles dans le site web.

Après l'inscription, le visiteur devient participant, il peut donc continuer toute une procédure d'investissement sur notre site. Comme il peut devenir créateur en créant la procédure de création d'un projet, le résultat de ces modifications est décrit dans la [Figure](#page-24-1)  [III.2-IIs](#page-24-1)uivante :

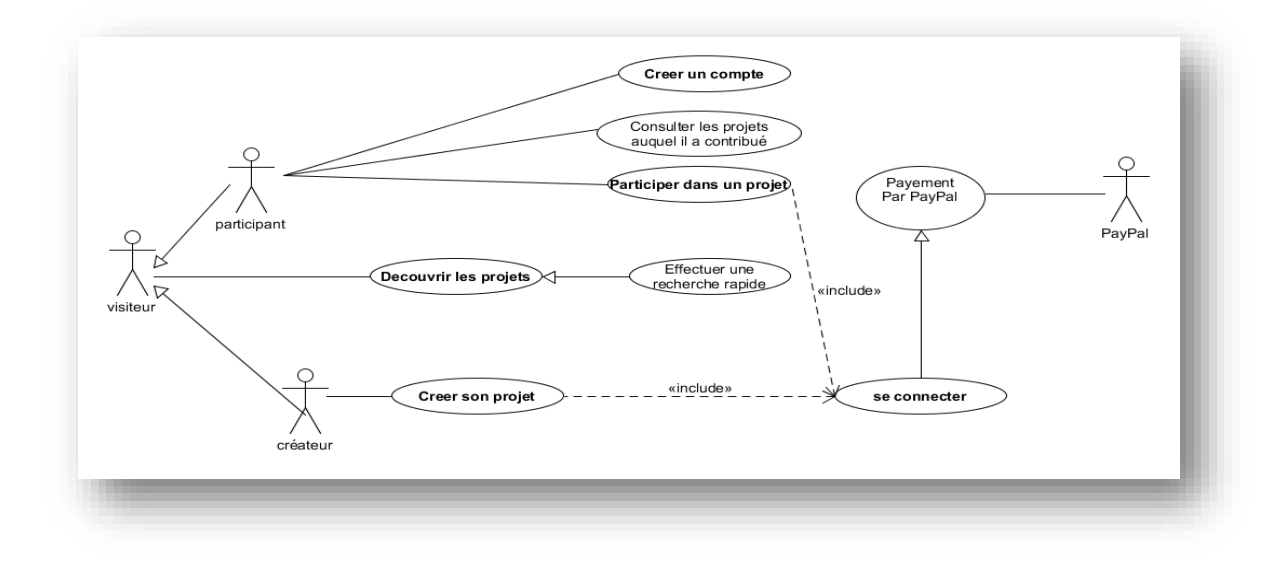

*Figure III.2-II- Diagramme des cas d'utilisation*

#### <span id="page-24-1"></span><span id="page-24-0"></span>**III.3. Analyse dynamique**

Un diagramme de séquence est un diagramme d'interaction qui expose en détail la façon dont les opérations sont effectuées : quels messages sont envoyés et quand ils le sont. Les diagrammes de séquences sont organisés en fonction du temps qui s'écoule au fur et à mesure que nous descendons dans le diagramme.

#### **Diagramme de séquence pour le cas d'utilisation "se connecter"**

[Figure III.3-Is](#page-25-0)uivante nous montre le diagramme de séquence pour le cas d'utilisation **"s'inscrire"** :

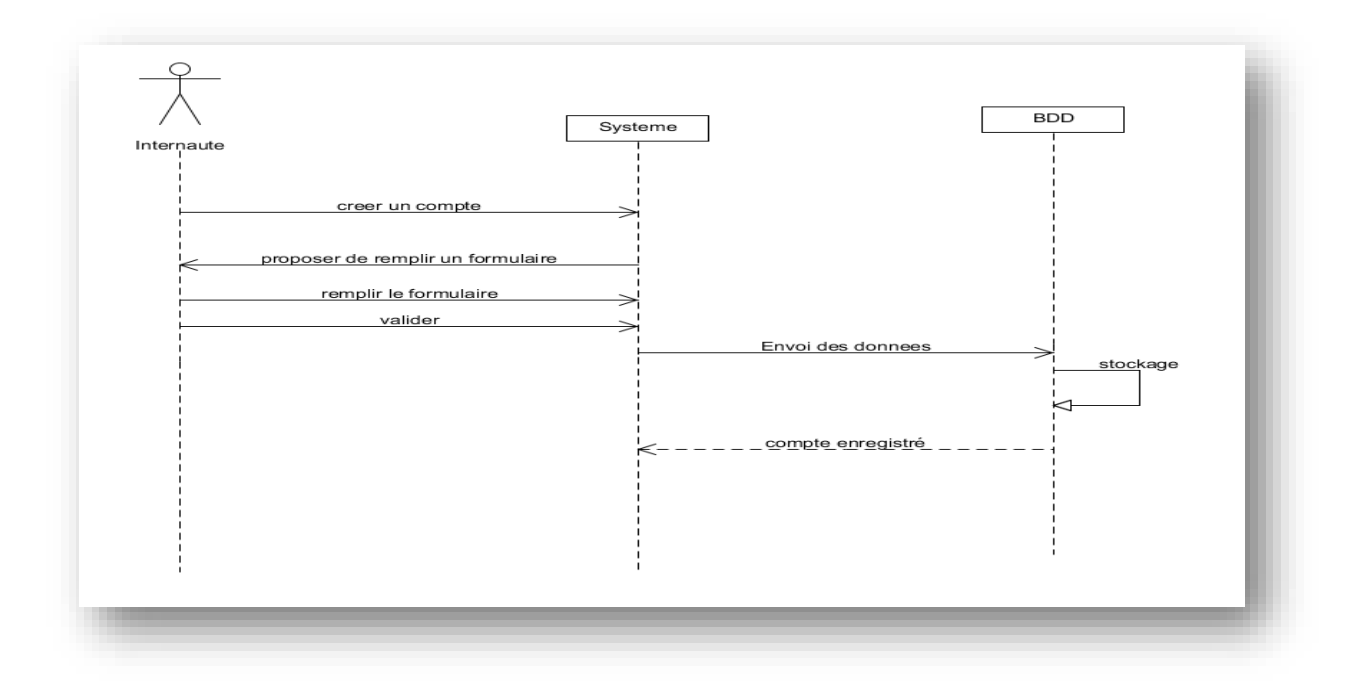

*Figure III.3-IDiagramme de séquence pour l'inscription*

<span id="page-25-0"></span>L'internaute demande le formulaire d'inscription.

- Le formulaire s'affiche.
- L'internaute remplie le formulaire.
- Les données seront envoyées puis stockées dans la base de données.
- Après le stockage, le compte du visiteur sera enregistré.

## **Diagramme de séquence pour le cas d'utilisation "se connecter"**

Le client clique sur le bouton se connecter

- Le formulaire s'affiche.
- Le client entre son pseudo et son mot de passe.
- Une vérification se lance dans la base de données.
- L'authentification est soit valide soit échoué et donc un message d'erreur sera affiché.

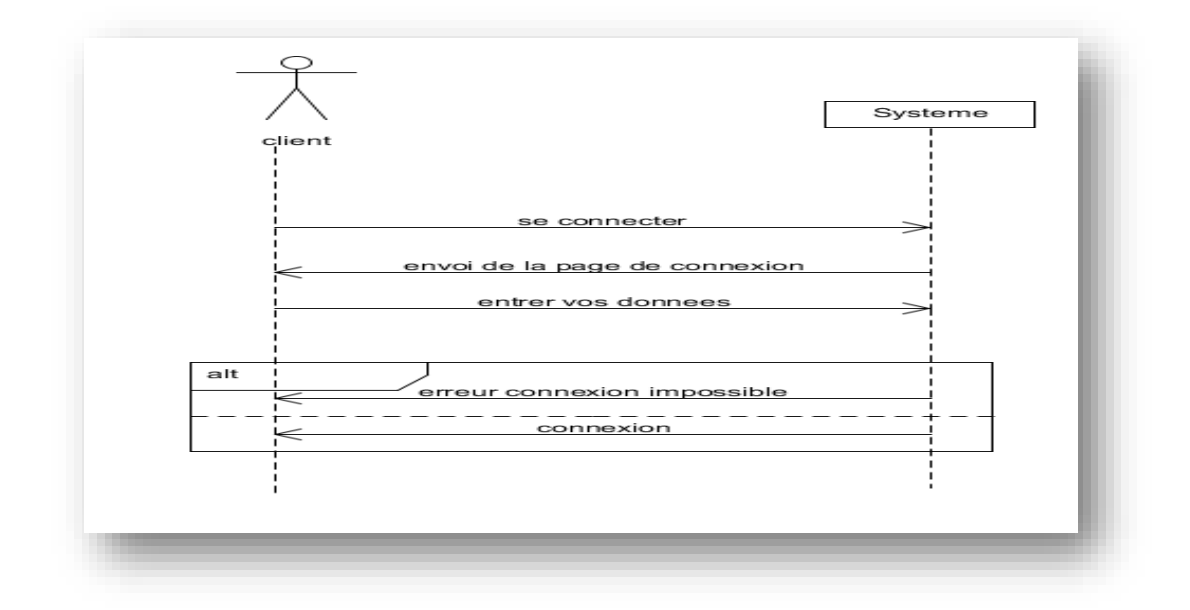

*Figure III.3-II- Diagramme de séquence pour la connexion*

# **Diagramme de séquence pour le cas d'utilisation "créer un projet"**

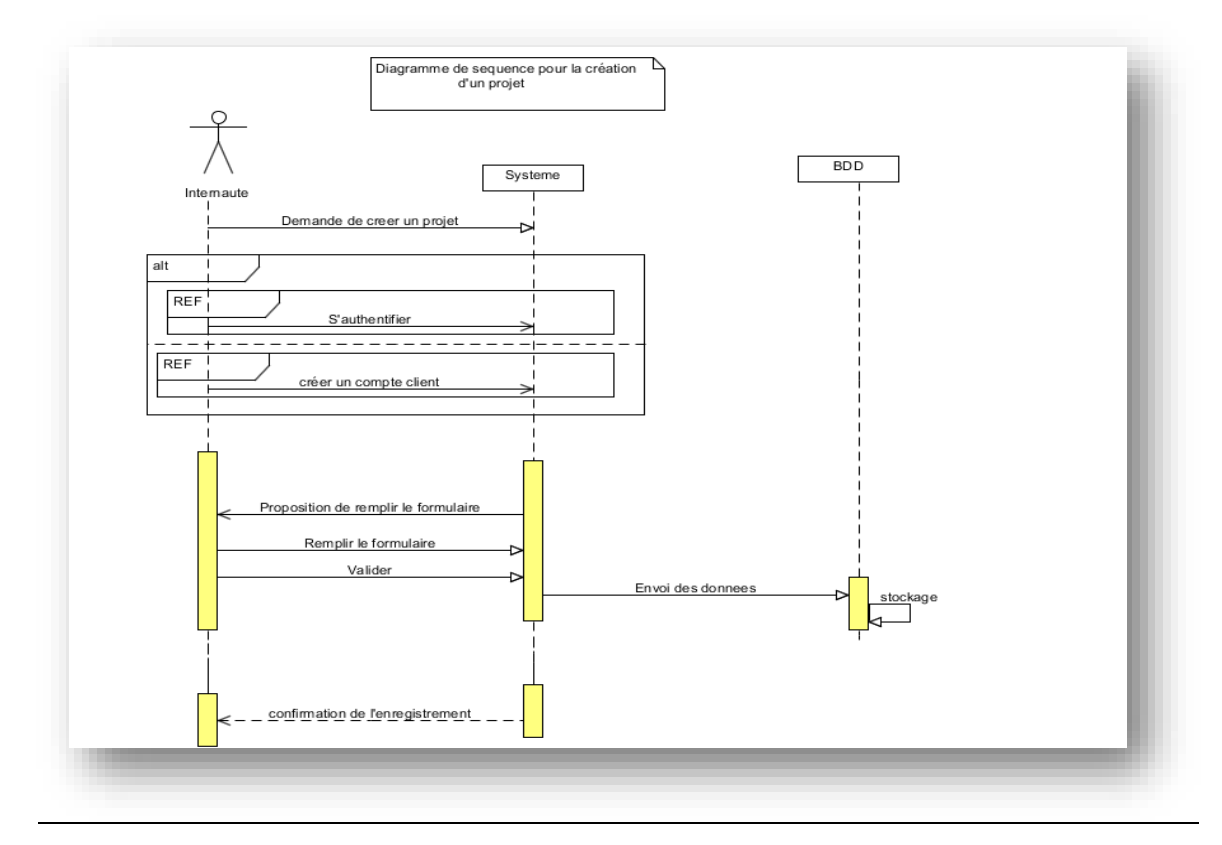

#### *Figure III.3-III Diagramme de séquence pour le cas d'utilisation "créer un projet"*

Il est intéressant de noter que le fragment "alt" montre dans le diagramme ci-dessus que l'internaute peut soit "s'authentifier" s'il est déjà client, ou bien "créer un compte " s'il ne l'est pas.

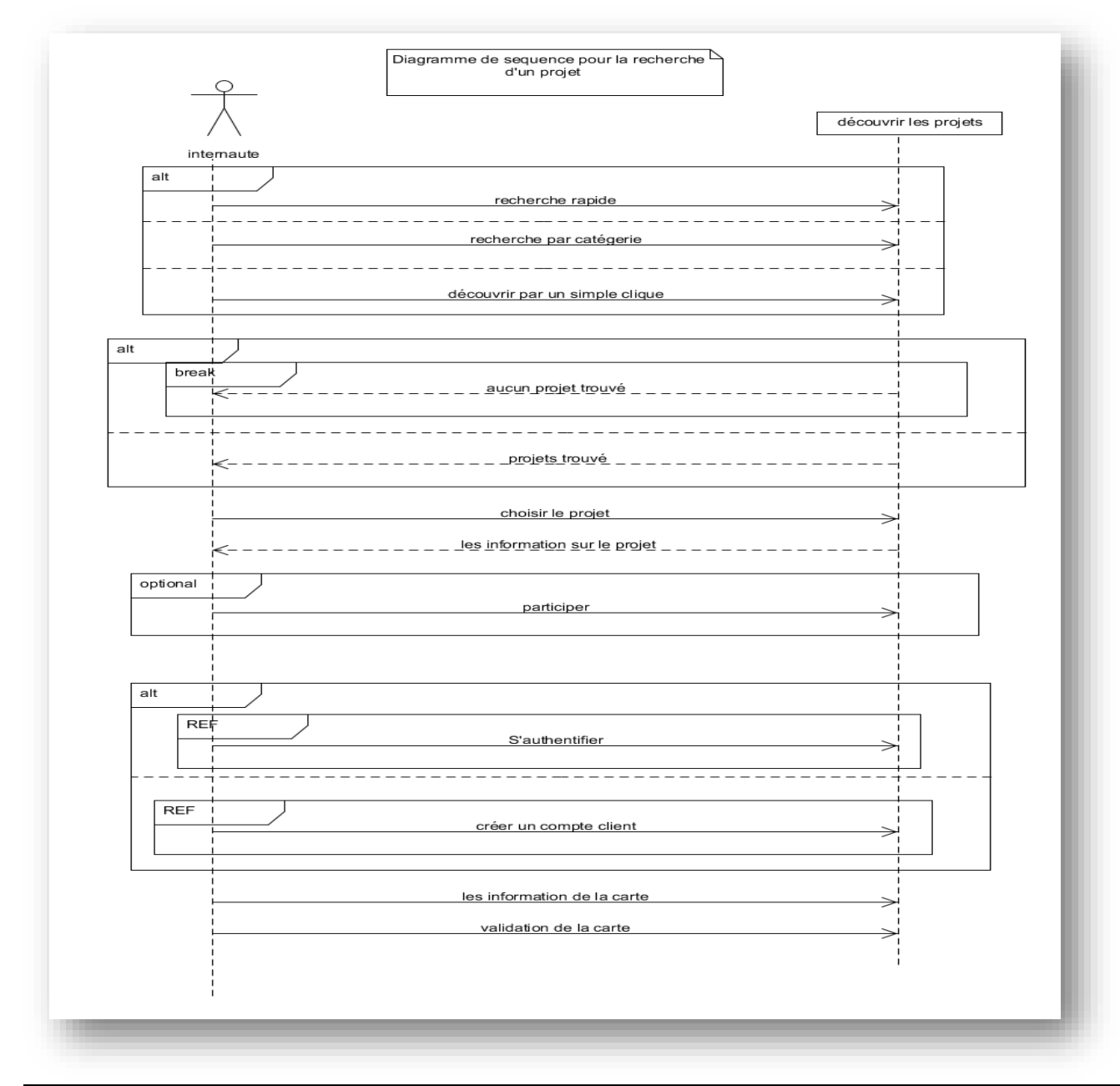

# **Diagramme de séquence pour le cas d'utilisation "rechercher un projet"**

*Figure III.3-IV- Diagramme de séquence pour l'inscription*

UML nous offre la possibilité d'utiliser le fragment "*optional*" qui nous permet le faite qu'un client peut optionnellement participer dans un projet. UML nous offre également le fragment *"break*" pour exprimer que le cas d'utilisation "rechercher un projet" s'arrête immédiatement si aucun projet n'a était trouvé.

# **Diagramme de séquence pour le cas d'utilisation "participer dans un projet"**

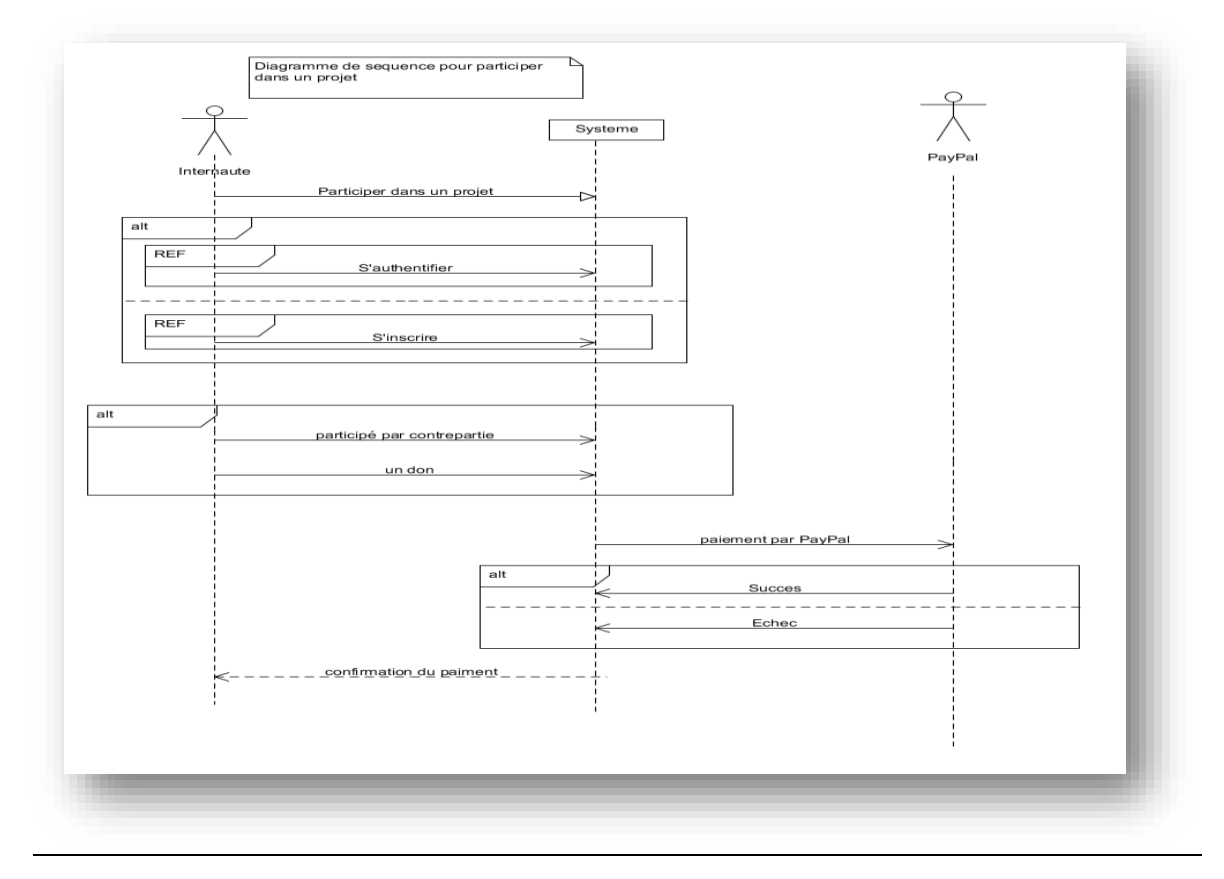

*Figure III.3-VDiagramme de séquence pour participer dans un projet*

# <span id="page-28-0"></span>**III.4. Analyse structurelle**

Un diagramme de classes UML décrit les structures d'objets et d'informations utilisées dans la conception de notre site web, à la fois en interne et en communication avec ses utilisateurs. Il décrit les informations sans faire référence à une implémentation particulière, comme indiqué dans la [Figure III.4-I.](#page-29-1)

C'est donc ce modèle qu'il faut suivre pour lire les informations sur les créateurs de projet, leurs projets, et ainsi les différents contributeurs des différents projets.

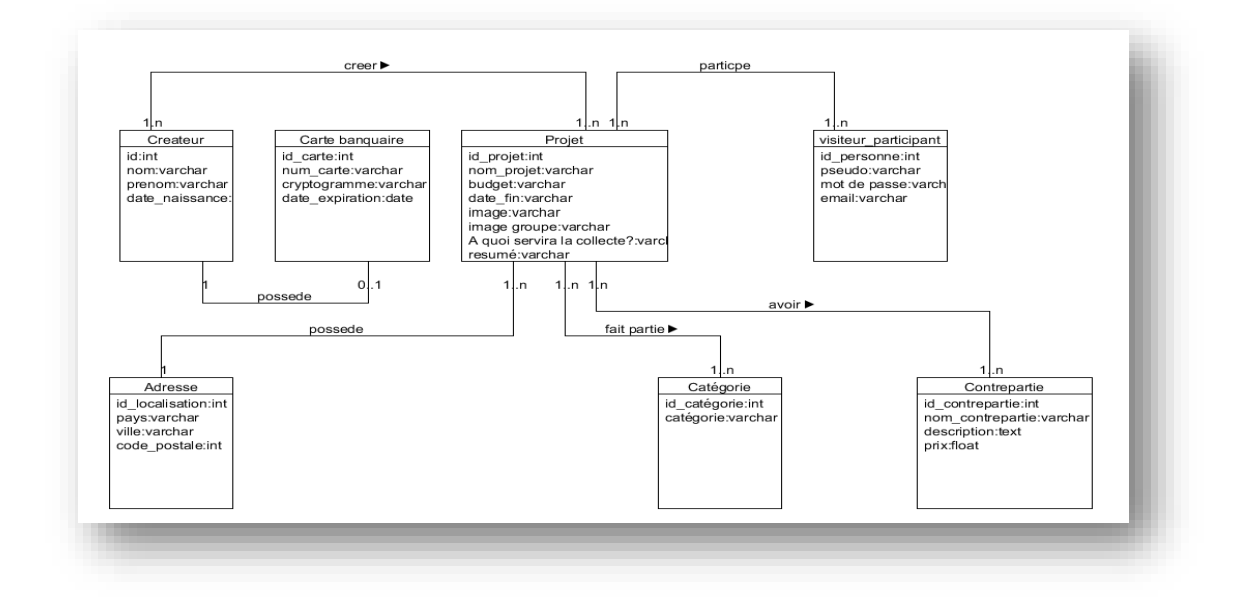

#### *Figure III.4-IDiagramme de class*

<span id="page-29-1"></span>Les classes sont liées entre elle par des relations qui diffèrent. Ces classes sont traduites dans notre base de données par des tables.

### <span id="page-29-0"></span>**III.5. Modèle relationnel proposé**

- **Projet** (id\_projet, nom\_projet, budget, date\_fin, image, image groupe, A quoi servira la collecte, résumé)
- catégorie (id\_catégorie, catégorie)
- Créateur (id, nom, prénom, date\_naissance)
- visiteur participant (id personne, pseudo, mot de passe, email)
- Contrepartie (id\_contrepartie, #id\_projet, nom\_contrepartie, description, prix)
- adresse (id\_localisation, # id\_projet, pays, ville, code\_postale)
- carte bancaire (id\_carte, num\_carte, cryptogramme, date\_expiration)
- projet\_catégorie (id\_catégorie, id\_projet)
- projet\_contrepartie (id\_contrepartie, id\_projet)
- projet\_createur (id, id\_projet)
- projet\_participant (id\_personne, id\_projet)

Les tables "projet", "catégorie", "créateur", "contrepartie", "participant" sont reliées entre eux par des relations avec des cardinalité 1..n. Cette relation propose d'ajouter des tables pour faire la liaison d'une table à l'autre.

La table" projet\_createur" relie les deux tables projet et créateur avec la relation "crée". Les attributs "id" du créateur et "id\_projet" sont des clés primaires composées.

La table "Contrepartie" possède les attributs suivant : id\_contrepartie comme clé primaire, id\_projet comme clé étrangère, nom\_contrepartie, description, prix.

<span id="page-31-0"></span>*IV. Chapitre 4 Du modèle UML à la réalisation de notre site web*

# <span id="page-32-0"></span>**IV.1. Introduction**

Dans ce chapitre nous allons présenter la partie réalisation de notre projet à travers des captures d'écran et quelque extrait de code afin d'illustrer nos propos.

# <span id="page-32-1"></span>**IV.2. Présentation du site web**

#### **IV.2.aPage d'accueil**

<span id="page-32-2"></span>Nous commençons d'abord par la présentation de la page d'accueil de notre site web. Cette page est divisée en quatre parties :

- 1. Un menu qui se trouve en haut de la page.
- 2. Une bannière avec des photos de projets qui se défilent.
- 3. Un panneau pour afficher six projets ordonnés par date de fin de projet.
- 4. Et enfin un pied de page qui se trouve tout en bas de la page.

Voici un aperçu de notre page d'accueil [Figure IV.2-I:](#page-32-3)

<span id="page-32-3"></span>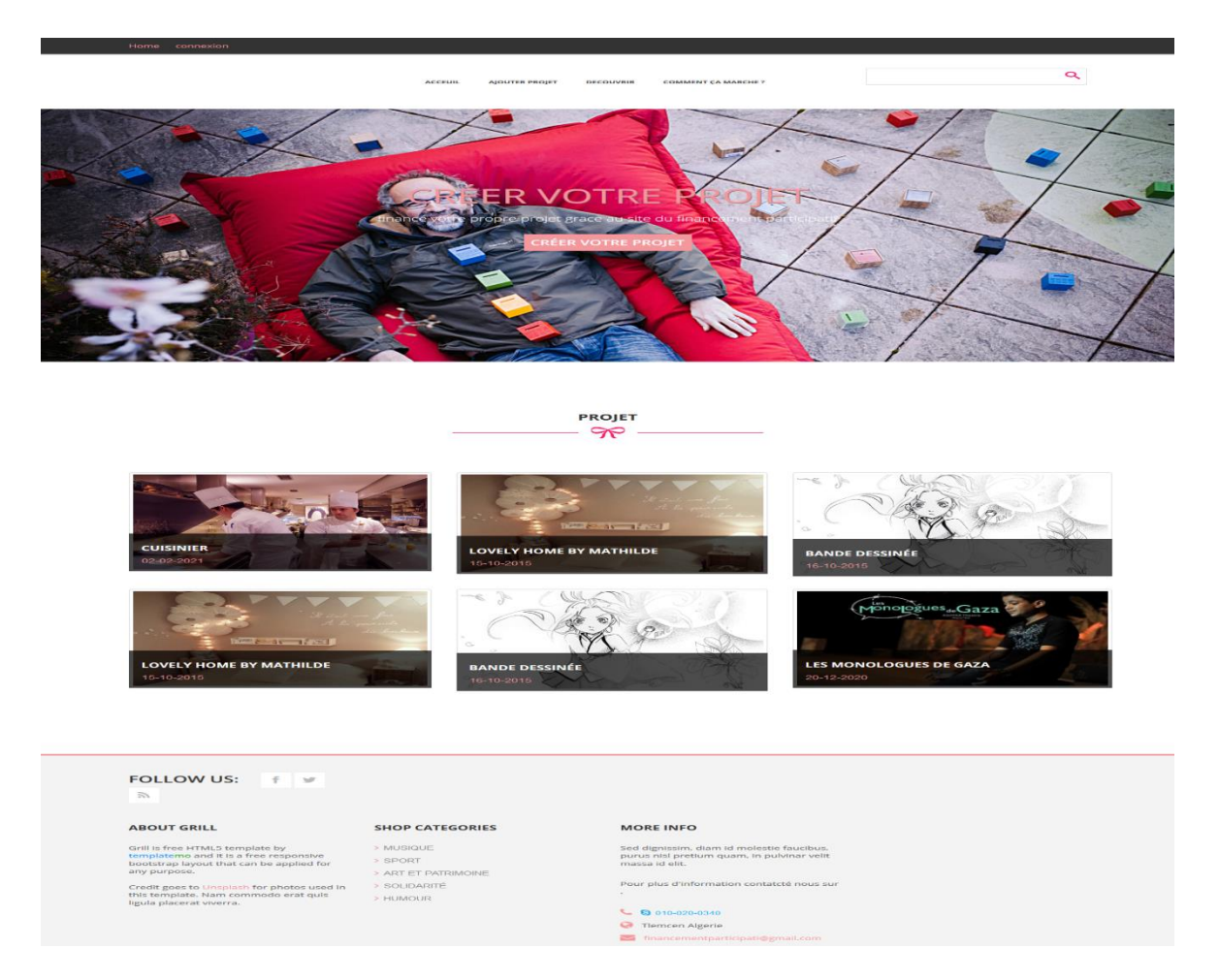

*Figure IV.2-I ACCUEIL*

Voici un extrait de notre code PHP/HTML pour vous expliquer comment nous avons procédé pour créer la page d'accueil :

**IV.2.a.i La connexion à la base de données**

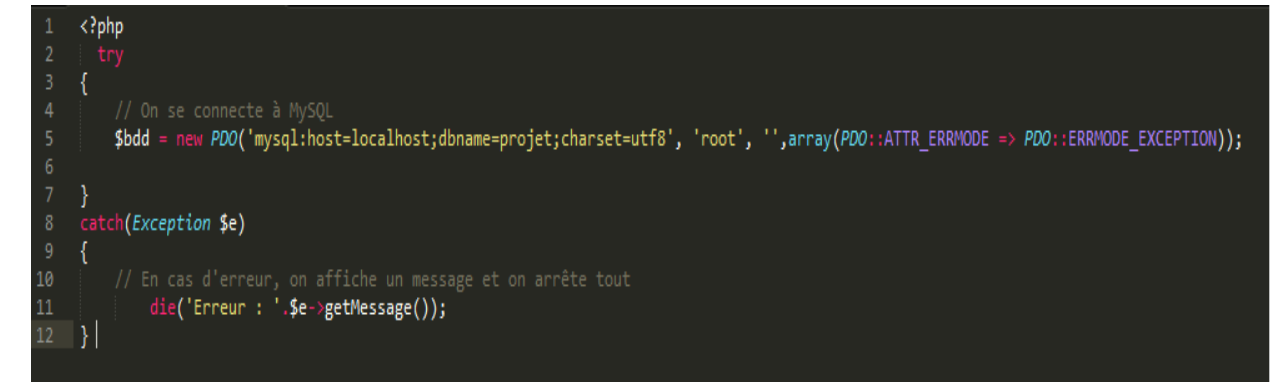

*Figure IV.2-II Connexion à la base de données*

Le code ci-dessus nous donne la possibilité de se connecter avec notre base de données. Une fois la connexion avec la base de données est établie, le code suivant permet d'afficher les six projets sur la page d'accueil:

**IV.2.a.ii L'affichage des projets**

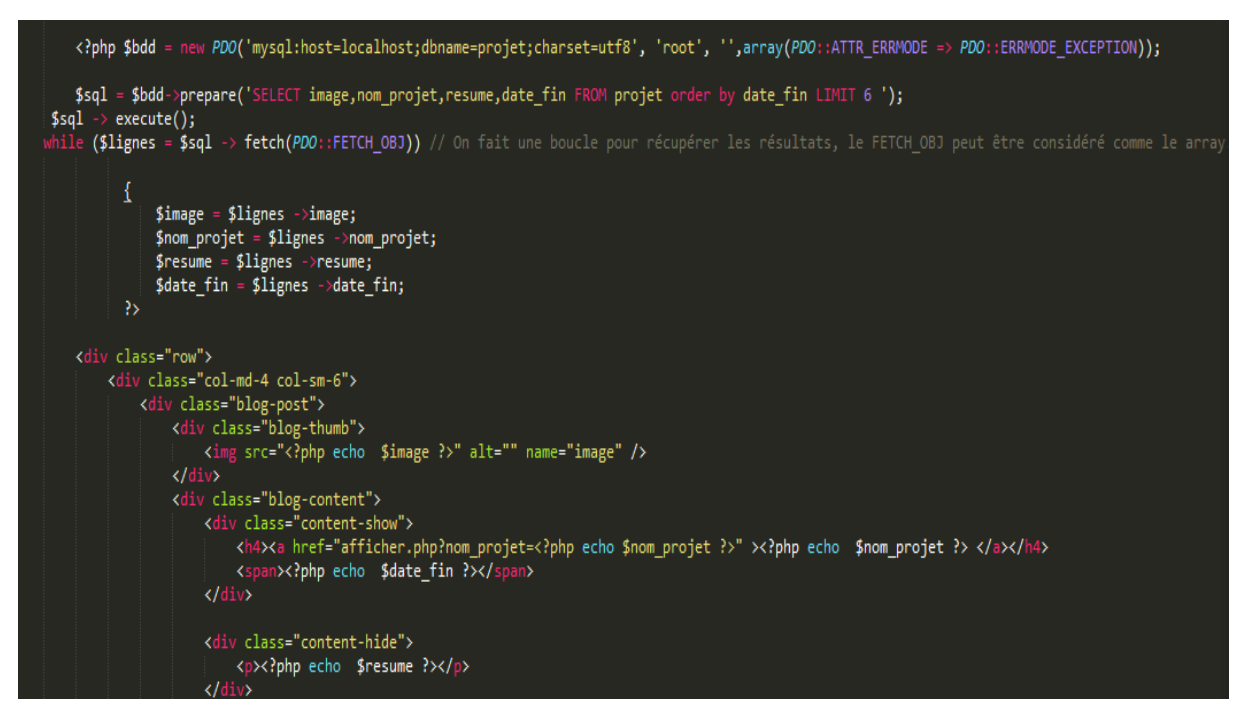

*Figure IV.2-III Code pour l'affichage de projet*

Le code ci-dessus commence par la récupération de quelques champs existant dans notre table « Projet » et ceci ce fait à l'aide de la requête SQL « *SELECT* ». Après nous avons mis une boucle « *WHILE* » et à l'intérieur on a utilisé « *FETCH\_OBJ* », ce dernier permet de récupérer les données dans un tableau.

#### **IV.2.b Afficher le détail d'un projet**

<span id="page-34-0"></span>Cette page permet d'afficher en détail tout ce qui concerne le projet sélectionné pour que les contributeurs aient confiance en ce projet et n'hésitent pas à y participer. Cette page affiche, entre autre le nom, la description du projet, les images qui représentent le projet, la durée de la collecte, a quoi servira la collecte, les différentes contreparties, la description du créateur de projet ou bien le groupe qui a créé ce projet. Les contreparties du projet sont affichées à droite de la page, au-dessous on a affiché les contributeurs qui en déjà contribuer dans ce projet.

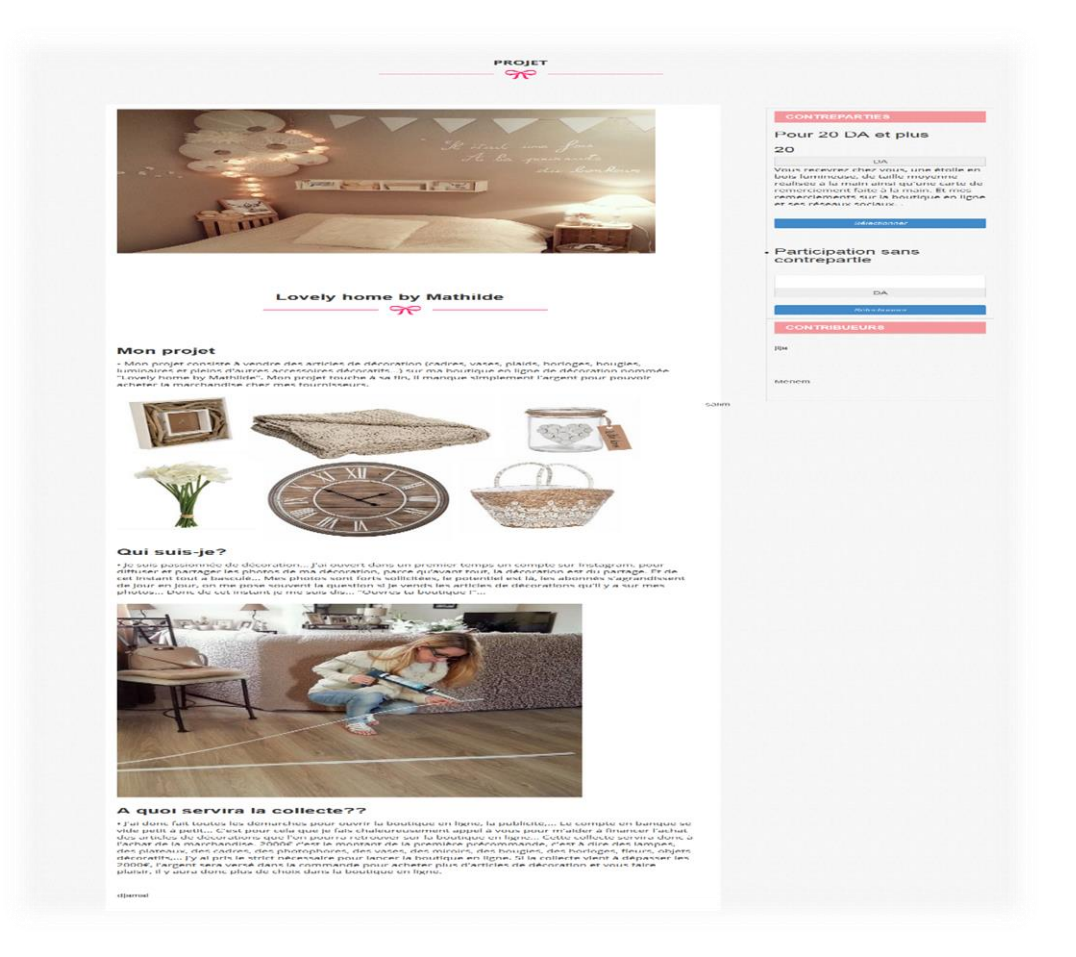

*Figure IV.2-IV PAGE D'AFFICHAGE DE PROJET*

#### <span id="page-34-2"></span>**IV.2.c Inscription**

<span id="page-34-1"></span>Le visiteur ne peut devenir participant ou créateur qu'après la phase d'inscription. Notre site web met à la disposition de ses visiteurs un formulaire d'inscription accessible à partir du menu inscription dans la barre des menus en haut de la page d'accueil.

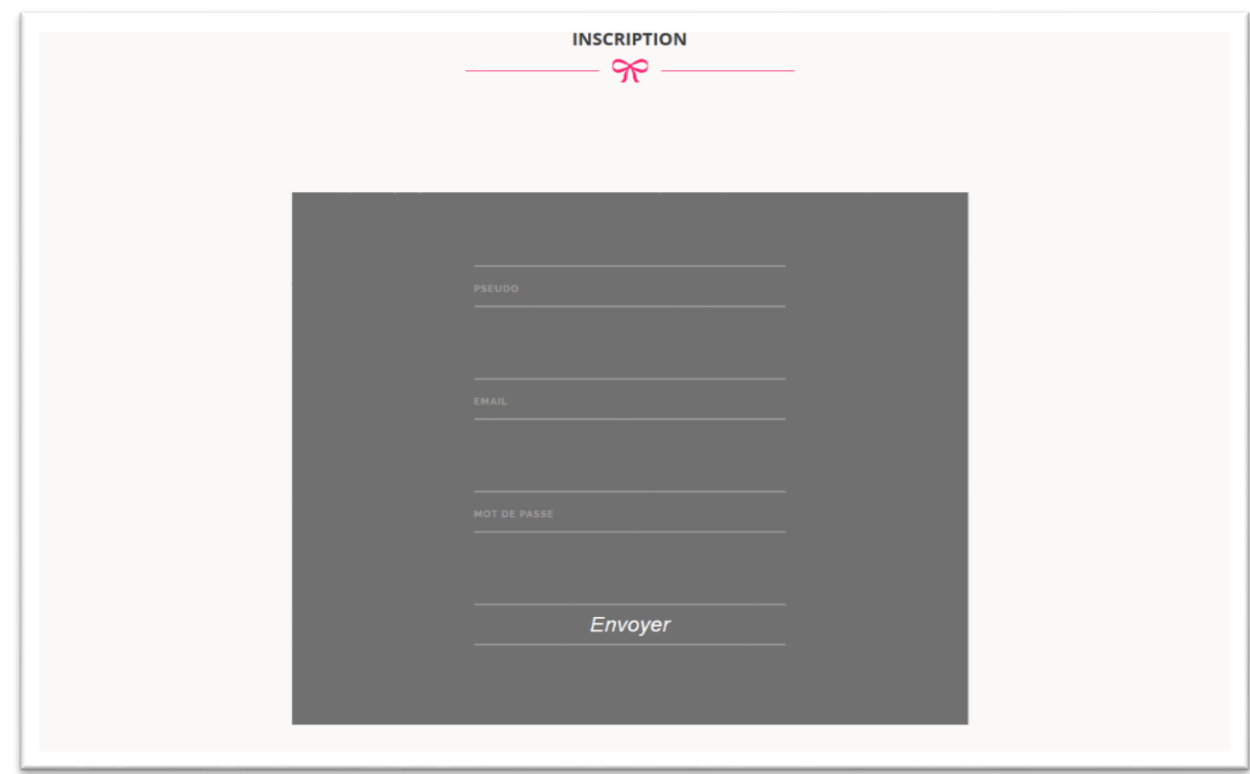

#### *Figure IV.2-V PAGE D'INSCRIPTION*

La première instruction [\(Figure IV.2-VI\)](#page-35-0) vérifie d'abord s'il y a une « *SESSION »* déjà ouverte avec un compte. Si c'est bien le cas, on lui affiche un message pour lui informe qu'il est connecté. Sinon on enregistre ses informations dans notre base de données par l'instruction « *INSERT INTO* ».

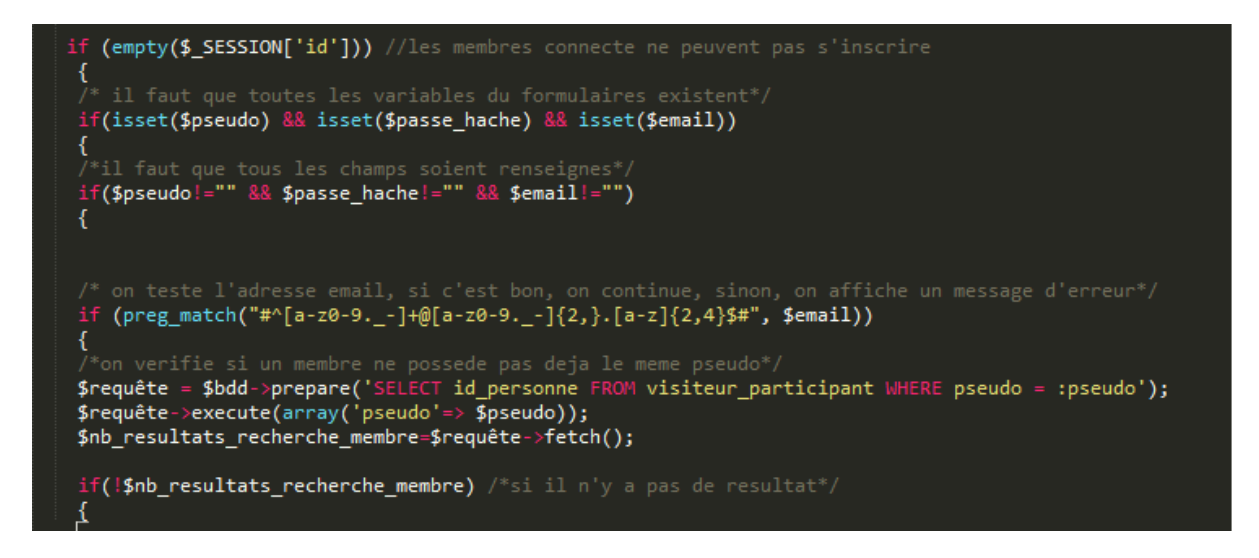

*Figure IV.2-VI Code page d'inscription*

<span id="page-35-0"></span>Le code suivant contient les instructions qui permettent de stocker les clients dans la base de données :

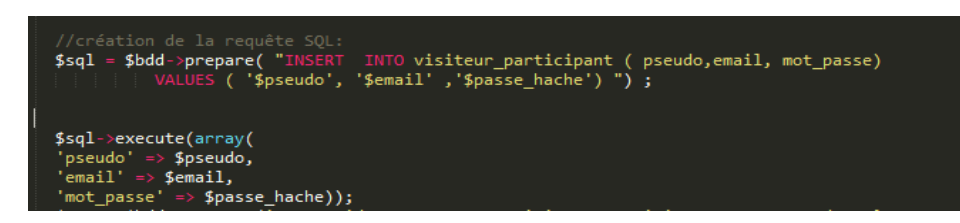

*Figure IV.2-VII l'insertion d'un client dans la base de données*

#### **IV.2.dConnexion**

<span id="page-36-0"></span>Après la phase d'inscription, le participant comme le créateur doivent s'authentifier pour pouvoir exploiter les fonctionnalités qui ne sont pas forcément accessible par un simple visiteur. Ils doivent donc saisir leur login et mot de passe ([Figure IV.2-VIII\)](#page-36-1) déjà fournis lors de leur inscription. Une fois connectés, ils peuvent créer des projets ou y participer.

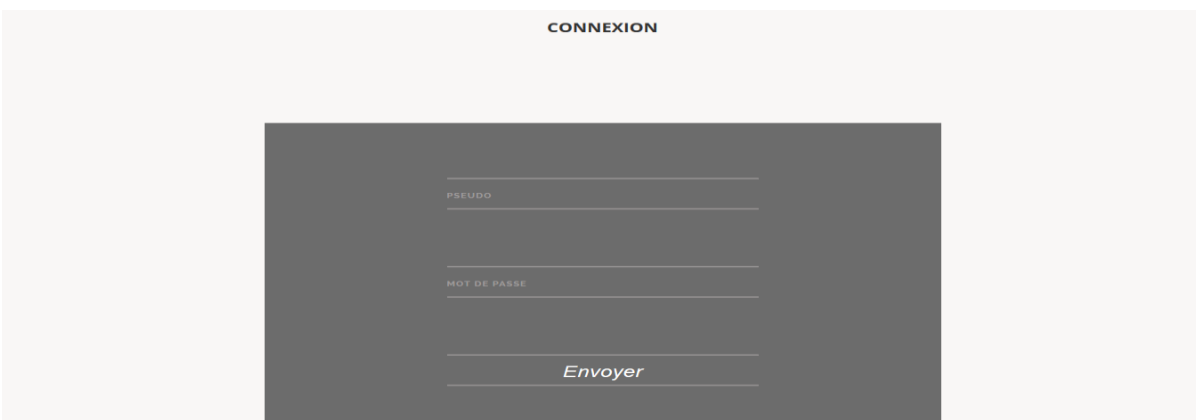

*Figure IV.2-VIII PAGE DE CONNEXION*

<span id="page-36-1"></span>Après la récupération des informations du formulaire ci-dessus, le code suivant, grâce à la méthode « POST », permet de vérifier l'authentification des informations saisies par apport à celles déjà stockées dans la base de données.

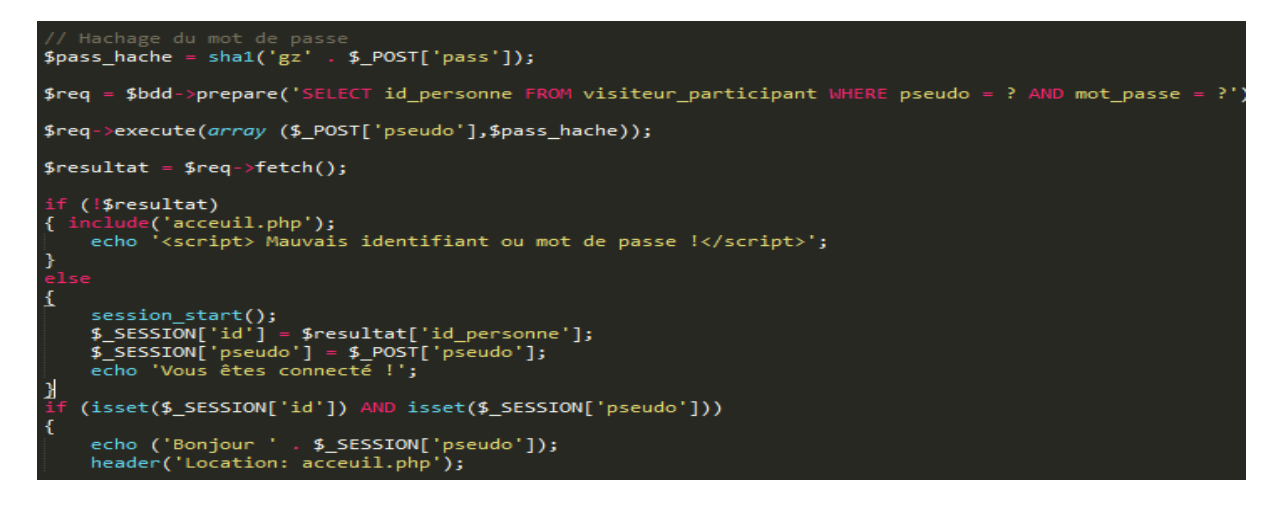

*Figure IV.2-IX Vérification des informations pour la page connexion*

Si l'authentification est réussie, la mention « vous êtes connecté » s'affiche et l'id de la personne et son pseudo sont envoyés par « *session* ». Sinon le message «mauvais identifiant ou mot de passe » est affiché.

### **IV.2.e Créer un projet**

<span id="page-37-0"></span>C'est sur cette page que les porteurs de projet doivent renseigner le formulaire nécessaire à la création de leurs projets comme indiquer dans la figure suivante. Il faut noter qu'il s'agit d'une étape primordiale pour convaincre les donateurs.

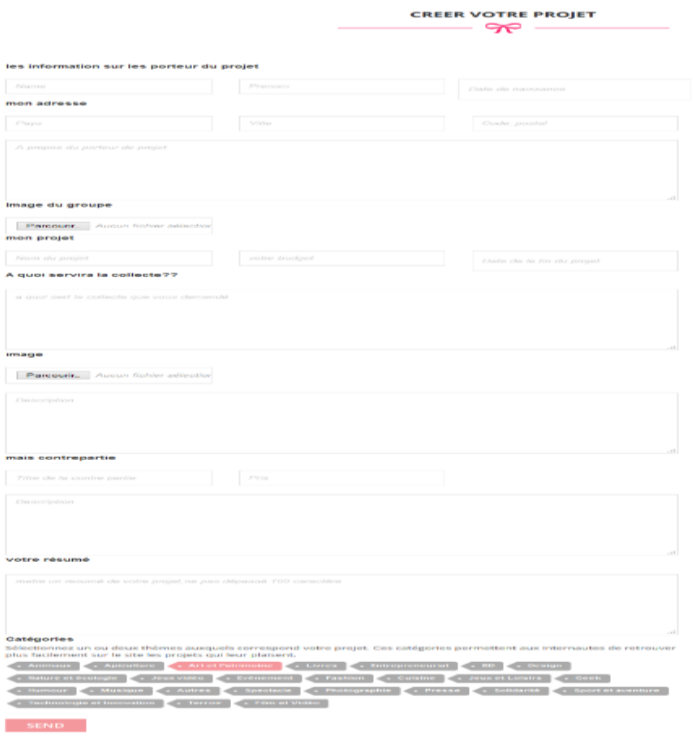

*Figure IV.2-X la page d'inscription des projets*

Les informations saisies par le créateur de projet sont envoyés à la base de données en utilisant encore une fois la méthode « POST » du code suivant :

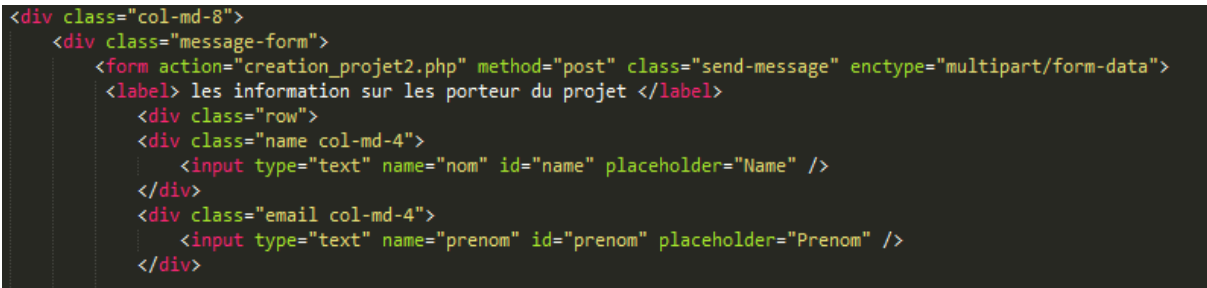

*Figure IV.2-XI extrais du formulaire pour la création des projets*

| \$sql = \$bdd->prepare( "INSERT INTO projet (nom_projet, budget, date_fin,description,description_createur,resume,image,image_groupe,ob_collecte,date_ajout<br>VALUES ( '\$nom_p', '\$budget' ,'\$date','\$description','\$description createur','\$resume','\$image','\$image1','\$ob_collecte',NOW())") ; |
|----------------------------------------------------------------------------------------------------|
|                                                                                                    |
| //exécution de la requête SOL:                                                                                                    |
| \$sql->execute(array(                                                                                                    |
| 'nom projet' =>\$nom p,                                                                                                    |
| 'budget' =>\$budget,                                                                                                    |
| 'date fin' =>\$date,                                                                                                    |
| $'$ description' => \$description,                                                                                                    |
| 'description createur' =>\$description createur,                                                                                                    |
| $'$ resume' => \$resume,                                                                                                    |
| $'$ image' => \$image,                                                                                                    |
| 'image groupe' =>\$image1,                                                                                                    |
| $'$ ob collecte' => \$ob collecte));                                                                                                    |

*Figure IV.2-XII le code d'insertion d'un projet*

#### **IV.2.f Participer dans un projet**

<span id="page-38-0"></span>Pour faciliter de transfert de dons «de n'importe où et n'importe quand », il est évident d'opter pour le paiement en ligne (appelé aussi e-Paiement).

En effet, nous avons opté pour le service de paiement en ligne « PayPal » pour sa fiabilité en matière de cryptage et de sécurité des informations bancaires comme par exemple, l'inaccessibilité de ces informations aux personnes destinataires de paiements.

Par ailleurs, le mode d'emploi est relativement simple, en effet, pour participer il suffit de cliquer sur « sélectionner une contrepartie » [\(Figure IV.2-IV\)](#page-34-2). Le participant sera redirigé automatiquement sur le site PayPal, comme le montre la figure ci-dessous :

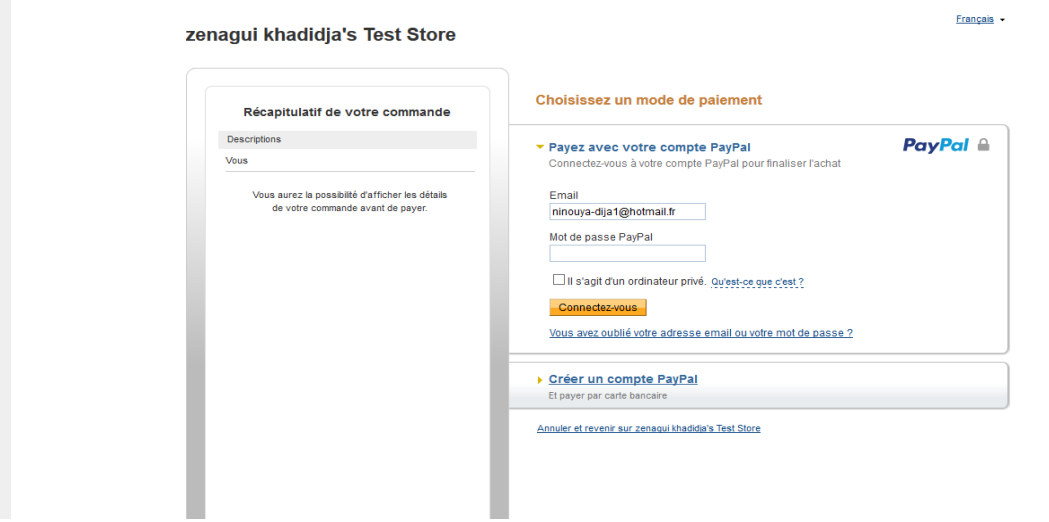

*Figure IV.2-XIII Page PayPal 1*

Il suffirait alors de remplir le formulaire ci-dessus et de confirmer le récapitulatif de la commande comme mentionné sur la figure suivante.

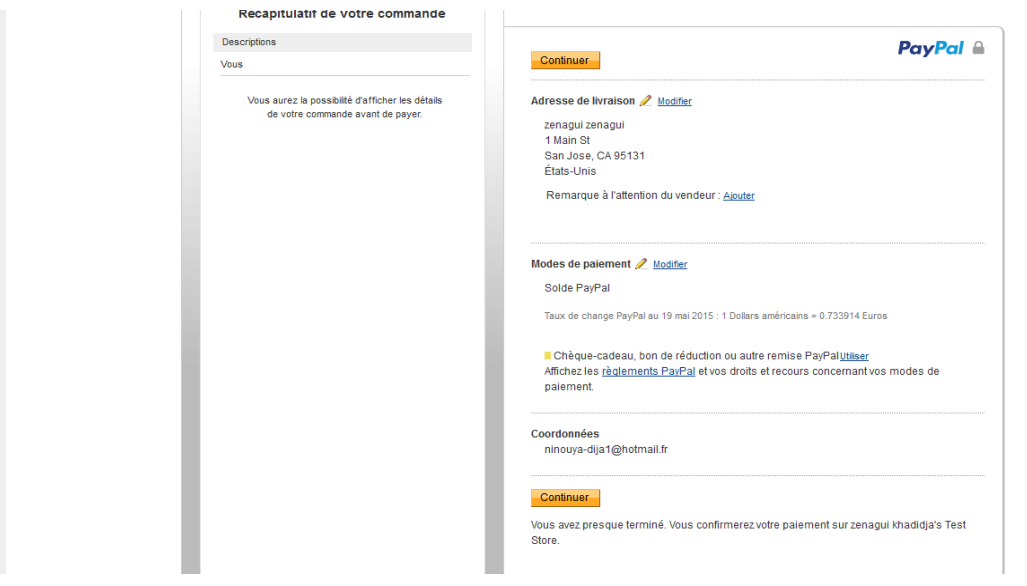

*Figure IV.2-XIV Page PayPal 2*

Une fois la contribution validée, une notification sera envoyée par PayPal nous informons que le paiement a été effectué avec succès.

# <span id="page-39-0"></span>**IV.3. L'intégration de PayPal dans notre site**

La phase paiement englobe plusieurs étapes. Nous ne présentons dans cette partie que les plus importantes :

Après avoir cliqué sur sélectionner dans la page afficher projet, le participant sera rediriger vers la page PayPal grâce au code suivant que nous avons intégré :

## **IV.3.aFonction API**

<span id="page-39-1"></span>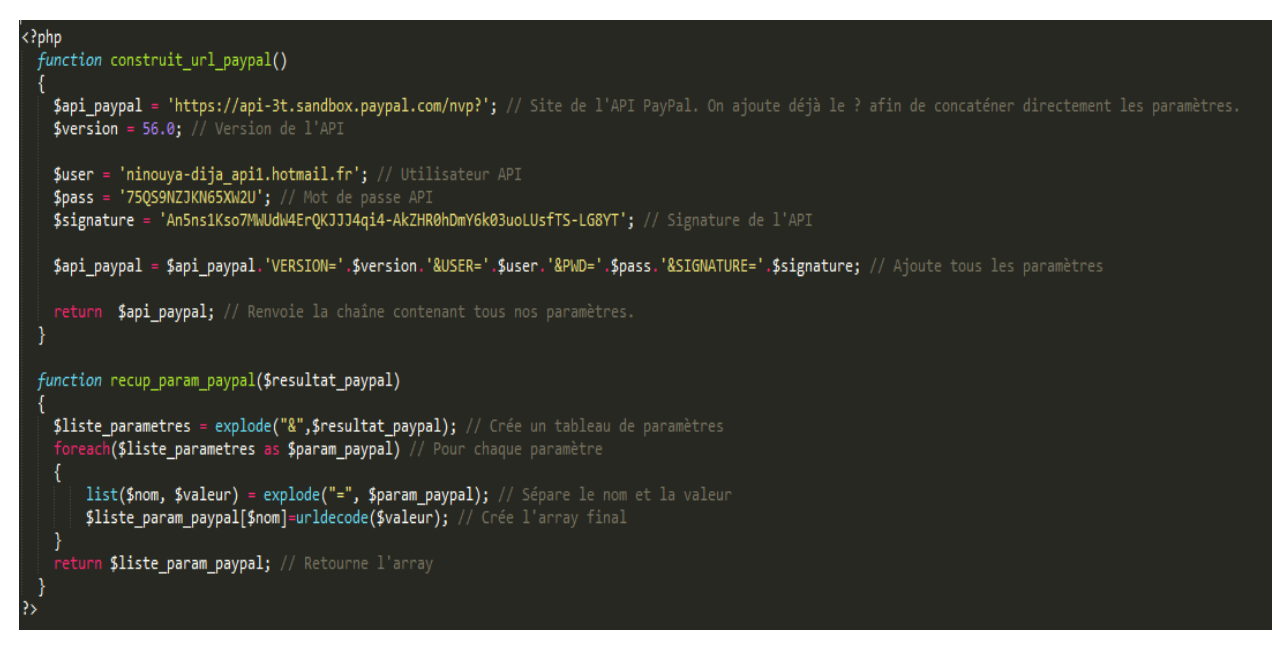

*Figure IV.3-I le code de la fonction API*

Dans cette fonction on remarque plusieurs variables :

- 1. La première fonction « **construit\_url\_api** » :
- **a) \$api\_paypal** : c'est le lien vers le site API PayPal.
- **b) \$version** : c'est la version PayPal utilisée.
- **c) \$user** : c'est le nom d'utilisateur récupéré du compte PayPal business.
- **d) \$pass** : c'est le mot de passe généré par PayPal (on le récupère du compte business créé dans le site PayPal).
- **e) \$signature** : c'est la signature de l'API (en la récupère de la même manière que le mot de passe et le user).
- **f) \$api\_paypal** : on ajoute les paramètres a l'URL pour l'envoyer.
- 2. La deuxième fonction « **recuo\_param\_paypal** » : elle permet de récupéré un tableau qui contient tous les paramètres séparément.
- **a) \$liste\_parametres** : c'est pour la création d'un tableau qui va contenir les paramètres envoyés par la première fonction.

#### **IV.3.bPage paiement**

- <span id="page-40-0"></span>1. En premier lieu la fonction **« fonction\_api »** a été inclus dans notre page.
- 2. nous récupérons les deux paramètres « id de la personne et id de la contrepartie » pour les envoyer après dans l'url (voir [Figure IV.3-II\)](#page-40-1).

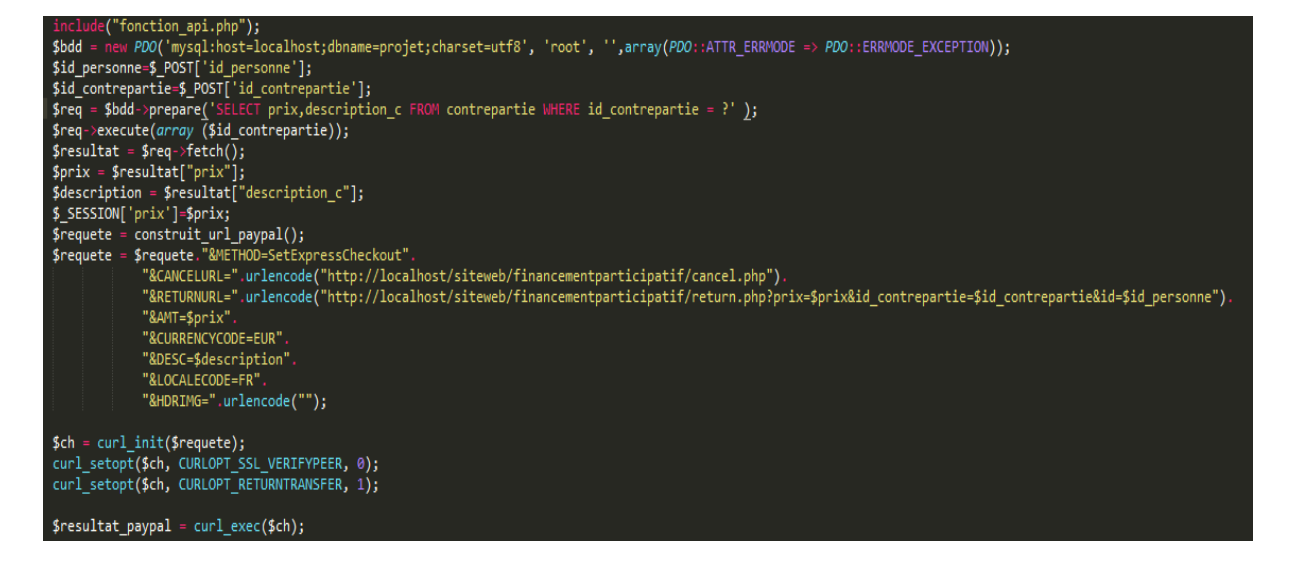

*Figure IV.3-II Code de la page paiement*

<span id="page-40-1"></span>3. nous récupérons de notre base de données le prix et la description depuis la table « contrepartie » tel que id de la contrepartie et identique que celui récupère par post.

- 4. On envoi l'url de la page *cancel* en cas d'échec et l'url de la page *return* en cas de succès, en incluant dans l'url de la page return le prix, la monnaies, la description, la localisation et le logo si il existe.
- 5. S'il y a une erreur dans la requête il nous affiche l'erreur sinon il nous redirige vers la page PayPal.

#### **IV.3.c Page return**

<span id="page-41-0"></span>

| $$request = $request = "AMETHOD=DoExpressCheckoutPayment".$<br>"&TOKEN=".htmlentities(\$ GET['token'], ENT QUOTES). // Ajoute le jeton qui nous a été renvoyé<br>"&AMT=\$prix".<br>"&CURRENCYCODE=EUR".<br>"&PayerID=".htmlentities(\$ GET['PayerID'], ENT QUOTES). // Ajoute l'identifiant du paiement qui nous a également été renvoyé<br>"&PAYMENTACTION=sale";                    |
|----------------------------------------------------------------------------------------------------|
| // Initialise notre session cURL. On lui donne la requête à exécuter.<br>$$ch = curl init($requeste);$                                                                                                    |
| // Modifie l'option CURLOPT SSL VERIFYPEER afin d'ignorer la vérification du certificat SSL. Si cette option est à 1, une erreur affichera o<br>curl setopt(\$ch, CURLOPT SSL VERIFYPEER, 0);<br>// Retourne directement le transfert sous forme de chaîne de la valeur retournée par curl exec() au lieu de l'afficher directement.<br>curl setopt(\$ch, CURLOPT RETURNTRANSFER, 1); |
| // On lance l'exécution de la requête URL et on récupère le résultat dans une variable<br>$$resultat payload = curl exec($ch);$                                                                                                    |
| if (!\$resultat paypal) // S'il y a une erreur, on affiche "Erreur", suivi du détail de l'erreur.<br>{echo " <p>Erreur</p> <p>".curl error(\$ch)."</p> ";}<br>// S'il s'est exécuté correctement, on effectue les traitements<br>else<br>€                                                                                                    |
| \$liste param paypal = recup param paypal(\$resultat paypal); // Lance notre fonction qui dispatche le résultat obtenu en un array                                                                                                    |
| // On affiche tous les paramètres afin d'avoir un aperçu global des valeurs exploitables (pour vos traitements). Une fois que votre page<br>echo " <pre>";<br/>print r(\$liste param paypal);<br/>echo "</pre> ";                                                                                                    |
| // Si la requête a été traitée avec succès<br>if (\$liste param paypal[' $ACK'$ ] == 'Success')                                                                                                    |
| echo " <h1>Youpii, le paiement a été effectué</h1> "; // On affiche la page avec les remerciements, et tout le tralala                                                                                                    |

*Figure IV.3-III le code de la page return*

-La page return s'affiche quand le paiement est effectué correctement, sur cette dernière nous récupérons tous les paramètres envoyés par PayPal et enregistrer dans la base de données de manière à savoir que le participant à participer dans un projet particulier. Et que le budget du projet diminuera avec le montant du participant.

#### <span id="page-41-1"></span>**IV.3.d La page cancel**

Cette page s'affiche dans le cas où un participant annule sa participation. Voici le code de cette page :

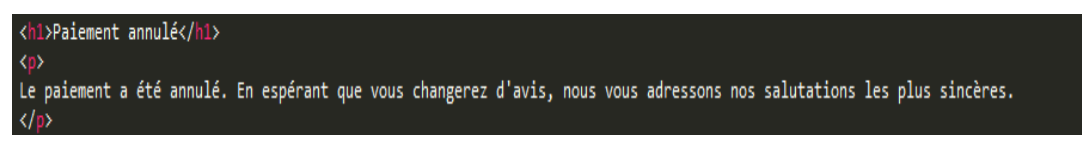

*Figure IV.3-IV le code de la page cancel*

<span id="page-42-0"></span>*Conclusion générale*

À travers ce projet, nous avons créé un site web de financement participatif "Lancezvous" qui est un moyen novateur pour permettre aux algériens de faire naître des projets créatifs et qui peuvent contribuer au développement économique de toutes les régions.

Plusieurs technologies ont été nécessaires pour la réalisation de notre projet, nous citerons le langage HTML pour la réalisation des pages web, le langage PHP pour la partie dynamique, CSS pour la mise en forme de nos pages, UML pour l'analyse et la conception de notre solution et SQL pour interroger la base de données.

Ce projet nous a procuré une expérience intéressante qui nous a permis d'acquérir de nouvelles connaissances dans le domaine de la programmation web, et de consolider nos compétences en matière de conception logicielle et de gestion de projet.

Cependant des perspectives dans la continuité de ce travail restent envisageables telles que l'introduction du paiement par PayPal à notre site web de financement participatif.

Comme perspective à moyen terme nous souhaiterions travailler un peu plus sur le référencement de notre site web afin d'augmenter sa visibilité.

# <span id="page-44-0"></span>*Bibliographie*

[1] Le crowfunding. Les clés du financement participatif -Par Rony Germon et Adnane Maalaoui- Edition :Paris :Ellipses, 2014

[2]http://gensol.arte.tv/blog/2013/01/10/plateformes-dechanges-citoyens-et-sites-decrowdfunding/

[3[\]http://www.lefigaro.fr/secteur/high-tech/2015/05/12/01007-](http://www.lefigaro.fr/secteur/high-tech/2015/05/12/01007-20150512ARTFIG00291-la-plateforme-de-crowdfunding-kickstarter-debarque-en-france.php)

[20150512ARTFIG00291-la-plateforme-de-crowdfunding-kickstarter-debarque-en](http://www.lefigaro.fr/secteur/high-tech/2015/05/12/01007-20150512ARTFIG00291-la-plateforme-de-crowdfunding-kickstarter-debarque-en-france.php)[france.php](http://www.lefigaro.fr/secteur/high-tech/2015/05/12/01007-20150512ARTFIG00291-la-plateforme-de-crowdfunding-kickstarter-debarque-en-france.php)

[4] Le Crowdfunding : bilan et perspectives -Michaël Riga-

[5] http://fr.wikipedia.org/wiki/Financement\_participatif

[6] https://www.smartangels.fr/crowdfunding/equity

[7] Apprenez à créer votre site web avec HTML5 et CSS3 -Par Mathieu Nebra-

[8]http://openclassrooms.com/courses/concevez-votre-site-web-avec-php-etmysql/introduction-a-php

[9]http://www.futura-sciences.com/magazines/high-tech/infos/dico/d/internet-mysql-4640/

[10]http://www.futura-sciences.com/magazines/high-tech/infos/dico/d/internetjavascript-509/

[11] http://openclassrooms.com/courses/debutez-l-analyse-logicielle-avec-uml

# <span id="page-45-0"></span>*Table des figures*

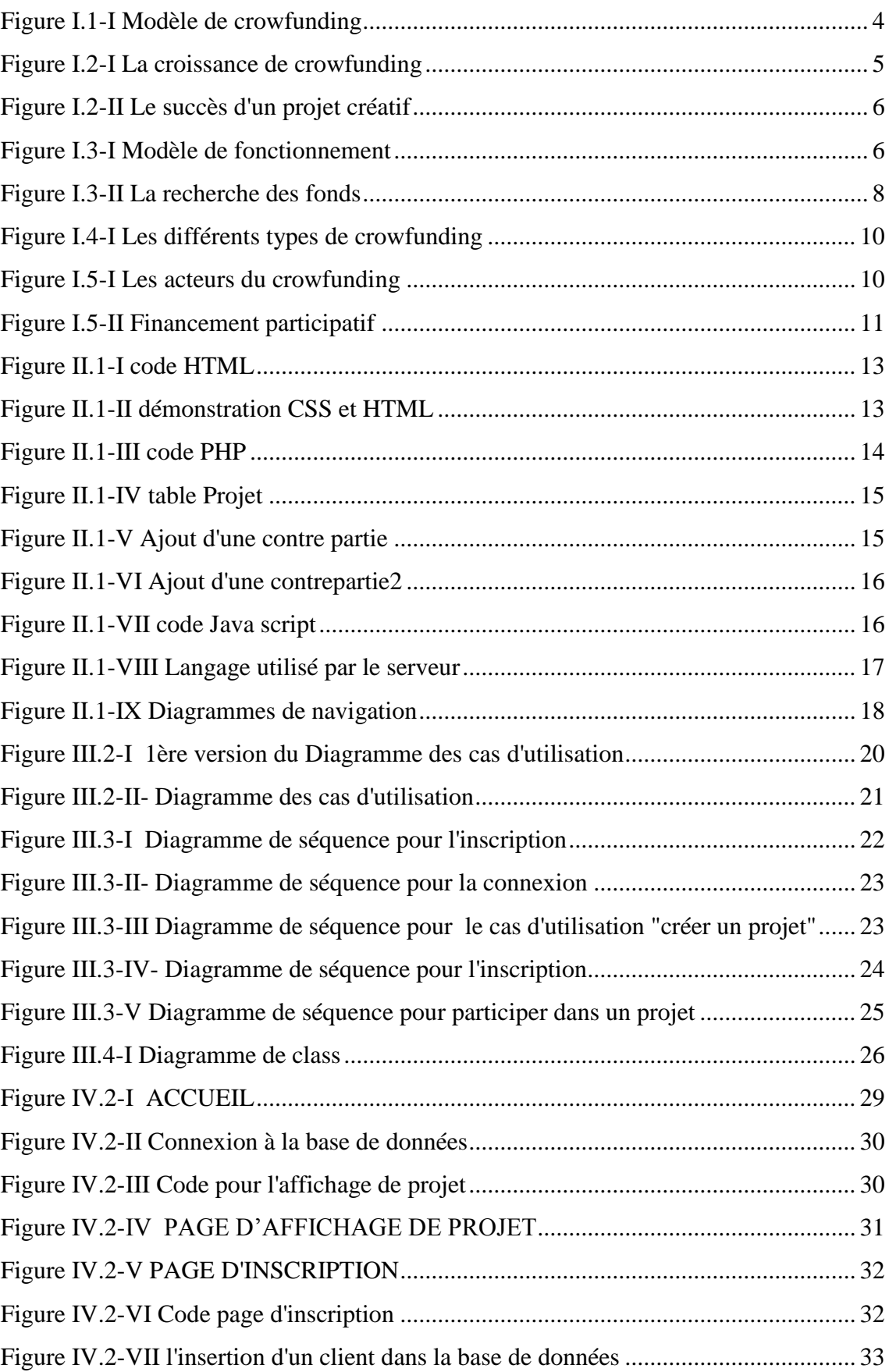

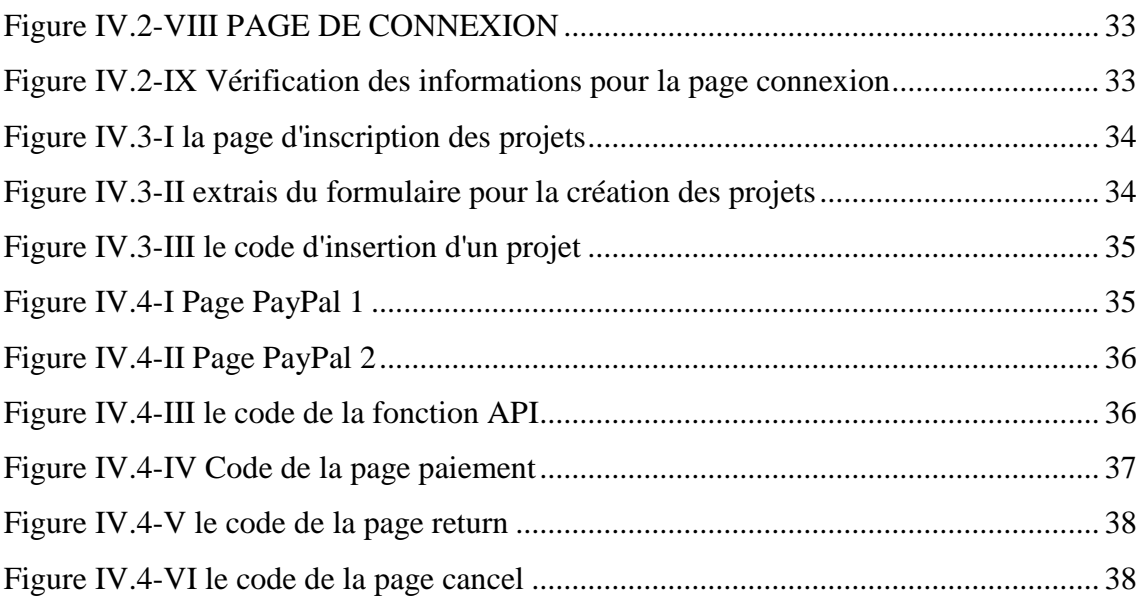

# *Résumé*

Ce mémoire présente le fruit d'un travail de quatre mois portant sur la création d'une plateforme de *crowfunding*. Sur le site "LancezVous" des créateurs de projets présentent des projets publiquement à des milliers d'internautes pour collecter les fonds nécessaires à leur réalisation. Le financement participatif est un sujet d'actualité et aujourd'hui plus que jamais.

Plusieurs langages et technologies sont utilisées afin de construire une page web interactive et dynamique (c. à. d. le contenu n'est pas statique, il est tiré d'une base de données). Ainsi la dynamique des pages nécessite le développement d'un système de gestion de la base de données qui doit être toujours mise à jour.

# *Abstract*

This report presents the result of a four-month work on creation of a crowfunding platform. On the site "LancezVous" project creators have publicly original projects to thousands people to collect funds for their realizations.Nowdays Crowdfunding is a very usefull option to realize projects

Several languages and technologies are used to create an interactive and dynamic web page (The content is not static, it is drawn from a database). Also dynamicity of pages requires the development of a database management system that must be always updated.

الخالصة

هده المذكرة هي حصيلة عمل مدته 4 أشهر وتتمثل في إنشاء مشروع من خلال الموقع (التمويل التساهمي) مبتكرين مشاريع كي يعرضوها على ماليين مستخدمين االنترنت وهدا لجمعا ألموال الالزمة لتحقيق هده المشاريع. عدة لغات وتكنولوجيات استعملت لغاية تأسيس صفحة ديناميكية وتفاعلية على انترنت )هدا يعني أن المحتويات ليست ساكنة بل مسحوبة من قاعدة البيانات) . وهكذا ديناميكية الصفحات تستلزم تنمية نظام إدارة قاعدة البيانات التي يسا تحديثها.